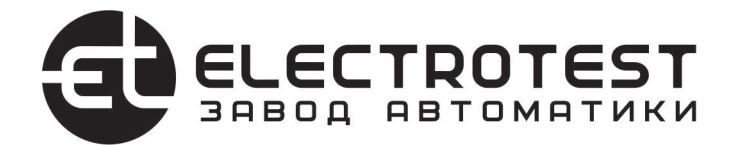

## OPTIBOX A

#### **Многофункциональный контроллер управления HVAC системами**

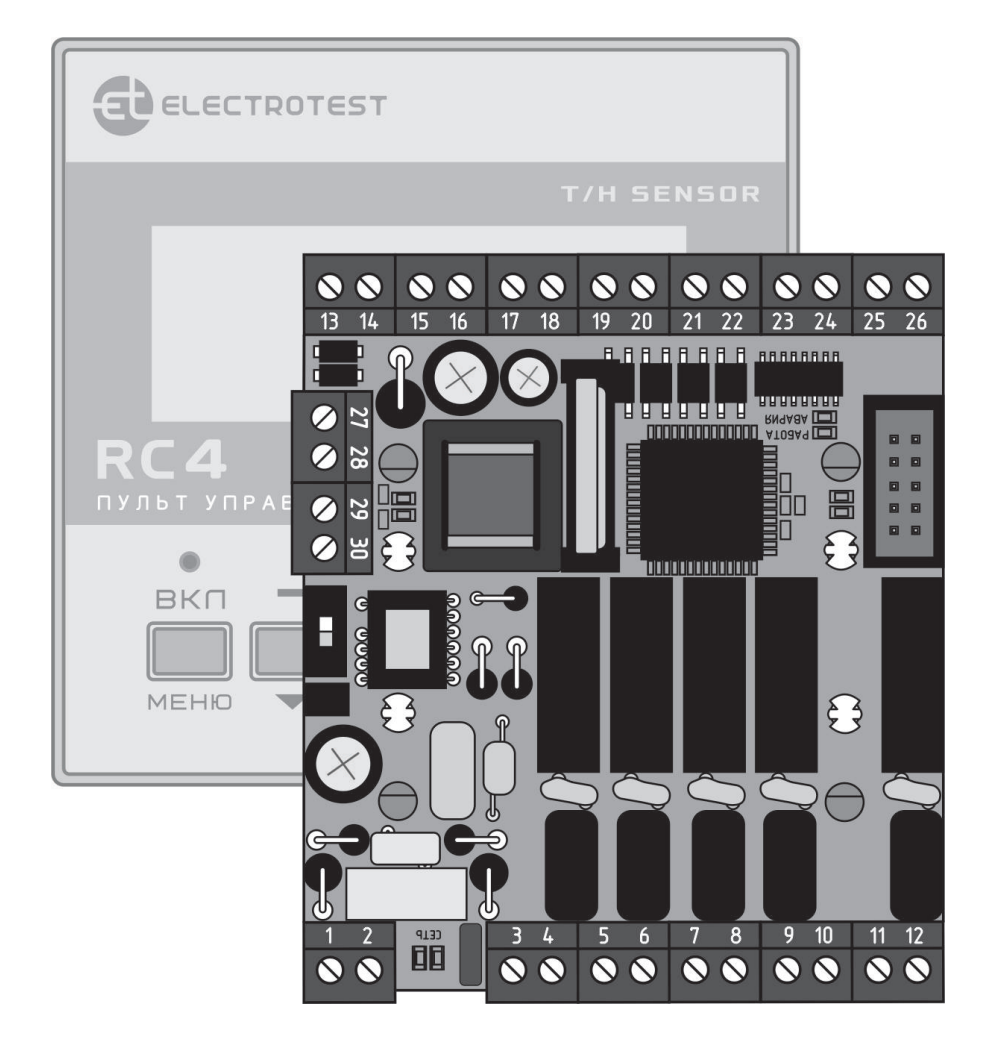

## **ПАСПОРТ И ИНСТРУКЦИЯ ПО ЭКСПЛУАТАЦИИ**  FAT

## **1 Введение**

Данный паспорт и инструкция по эксплуатации предназначены для использования при транспортировке, хранении, монтаже, и на весь период эксплуатации изделия.

## **2 Назначение**

**2.1.** Климат-контроллер OPTIBOX A предназначен для управления микроклиматом в промышленных и жилых помещениях, а также в системах управления отоплением, горячим водоснабжением, обогревом бассейнов и теплых полов, тепловых завес, и другими аналогичных климатическими устройствами среднего уровня сложности.

Может входить в состав готовой автоматики ЭЛЕКТРОТЕСТ ИНЖИНИРИНГ или служить основой для самостоятельной сборки шкафов автоматики.

**2.2.** Согласно ОК 005 (ОКП), код продукции 421882 — «Приборы регулирующие для холодильной техники, вентиляции и кондиционирования воздуха», климат-контроллер OPTIBOX A не относится к измерительным приборам, требующим метрологической поверки.

**2.3.** Продукция изготовлена в соответствии с ТР ТС 004/2011 «О безопасности низковольтного оборудования» и ТР ТС 020/2011 «Электромагнитная совместимость технических средств».

#### **Сертификат соответствия таможенного союза**

**ТС № RU С-RU.АД06.В.00205 зарегистрирован 28.07.2016, действителен по 27.07.2021.**

**Код ТН ВЭД ТС 8538909100** 

## **3 Сведения об изготовителе**

Изготовитель — ООО «ЭЛЕКТРОТЕСТ ИНЖИНИРИНГ» Адрес: Россия, 125363, Москва, Походный проезд, 14, офис 301 [ELECTROTEST™](http://www.electrotest..ru/) — официально зарегистрированная торговая марка ООО «ЭЛЕКТРОТЕСТ ИНЖИНИРИНГ».

## **4 Комплектность**

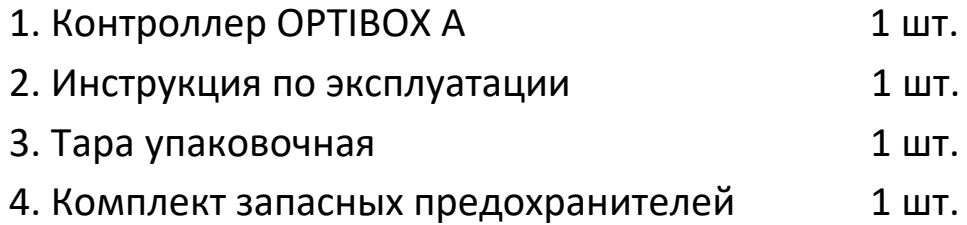

## **5 Технические характеристики**

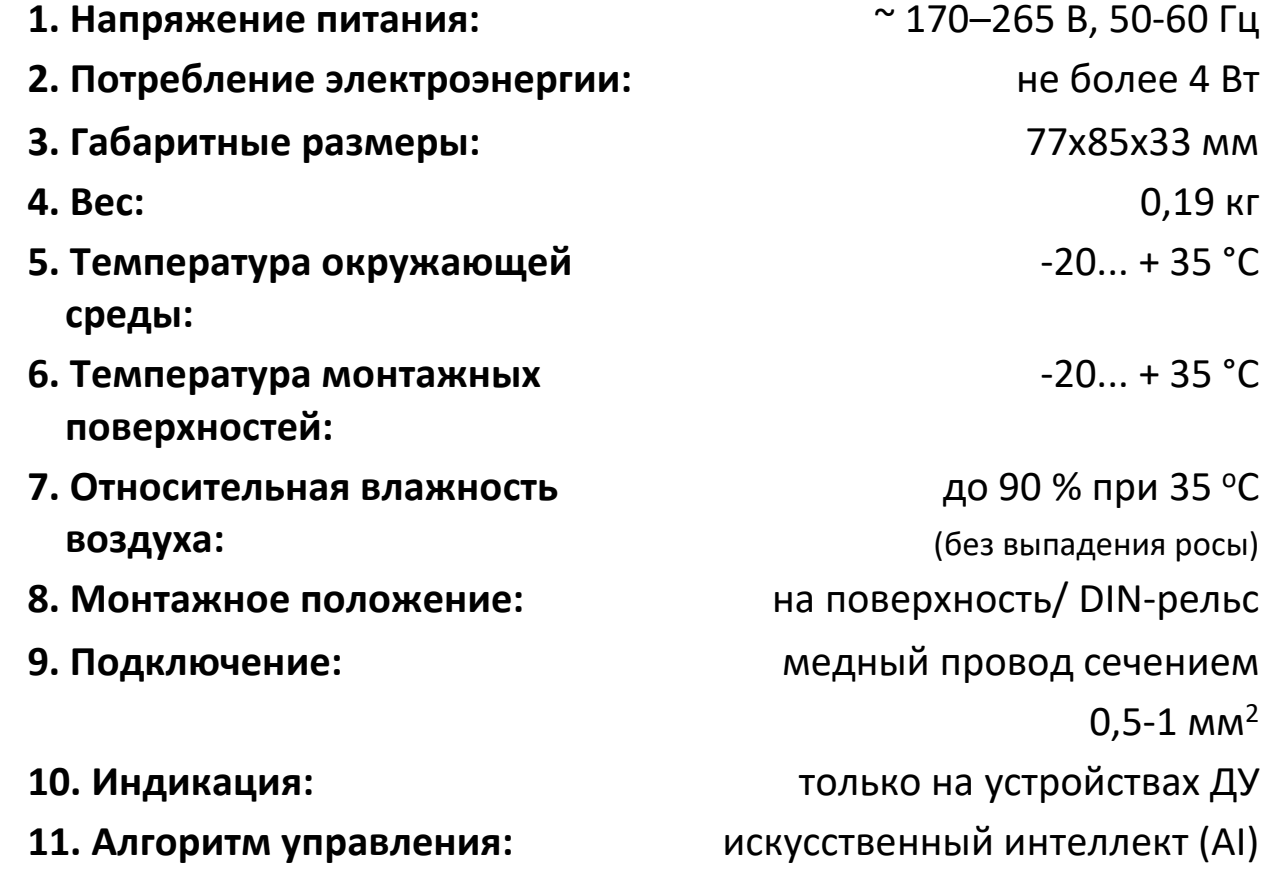

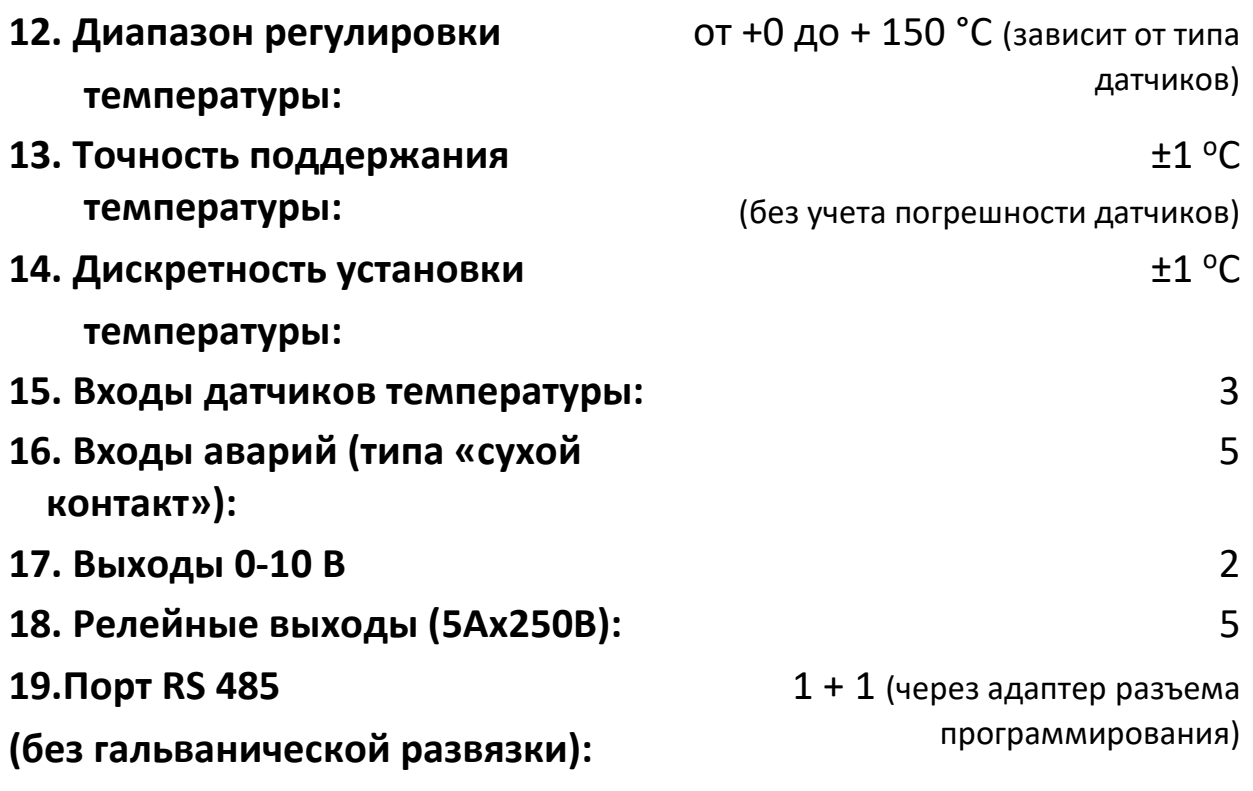

#### **20. Датчики температуры:**

- NTC-термисторы 10-15 кОм (характеристика REGIN);
- PT1000;
- NI1000;
- NI1000-TK5000:
- NTC10K.

#### **21. Регулирование оборотов вентилятора:**

- плавно;
- по температуре (автоматическое снижение скорости вентилятора при невозможности достижения уставки по температуре).
- **22.Звуковая и светодиодная сигнализация** аварийных режимов с выводом текстового сообщения на дисплей пульта RC 4:
	- сигнализация о пожаре;
	- перегрев электрокалорифера;
	- угроза замораживания по датчику температуры обратной воды;
	- угроза замораживания по датчику температуры воздуха в канале;
- угроза замораживания по капиллярному термостату;
- авария вентилятора;
- загрязнение воздушного фильтра;
- обрыв датчиков температуры;
- обмерзание рекуператора;
- авария компрессора.
- **23. Режим активной защиты от замораживания** по температуре воды и по температуре воздуха в канале.
- **24. Степень защиты от проникновения твердых веществ и воды:**
	- IP00 по ГОСТ 14254-80/96 (DIN 40 050/IEC 529);
	- Контроллер предназначен для использования в нормально загрязненной среде;
	- Не допускается попадание влаги на контакты клеммника и элементы контроллера;
	- Запрещается использование прибора в агрессивных средах с содержанием в атмосфере кислот, щелочей, масел и т.п.

### **6 Указание мер безопасности**

К монтажу контроллера допускаются только лица, имеющие допуск к работе с установками до 1000 В с группой не ниже 3-й, прошедшие инструктаж по ТБ и тщательно изучившие настоящую инструкцию и схему подключения.

## **7 Транспортирование и хранение**

**7.1.** Транспортировка комплектов, упакованных в картонные коробки, согласно ГОСТ 9181-74, допускается всеми видами закрытого транспорта, согласно группы Л ГОСТ 23216-78.

**7.2.** Климатические воздействия при транспортировке в условиях группы Ж2 ГОСТ 15150-69. Упакованные комплекты должны храниться в условиях группы У2 ГОСТ 15150-69.

**7.3.** При транспортировании и хранении упакованных комплектов на складе, установка каких-либо грузов на верхнюю крышку упаковочного ящика не допускается.

**7.4.** Транспортирование контроллеров авиатранспортом должно производиться в отапливаемых герметизированных отсеках.

## **8 Утилизация**

Утилизация изделия (переплавка, захоронение, перепродажа) производится в порядке, установленном Законами РФ от 04 мая 1999 г. N96-Ф3 "Об охране атмосферного воздуха" (с изменениями на 27.12.2009), от 24 июня 1998 г. N89-ФЗ (в редакции с 01.01.2010 г.) "Об отходах производства и потребления", от 10 января 2002 N7-ФЗ «Об охране окружающей среды», а также другими российскими и региональными нормами, актами, правилами, распоряжениями и пр., принятыми во исполнение указанных законов.

### **9 Гарантийные обязательства**

**9.1.**Компания «ЭЛЕКТРОТЕСТ ИНЖИНИРИНГ» гарантирует соответствие контроллера ТУ 4218-003-81496655-2016 при соблюдении правил эксплуатации, транспортирования и хранения, указанных в данной инструкции по эксплуатации.

**9.2.**Гарантийный срок эксплуатации — 5 лет (60 месяцев) со дня продажи, но не более 5,5 лет (66 месяцев) с даты изготовления. При отсутствии отметки о продаже, гарантия исчисляется с даты изготовления и составляет 5,5 лет (66 месяцев).

**9.3.**Для получения гарантийного ремонта к каждому дефектному контроллеру должны прилагаться документы:

• «акт о неисправности», подписанный комиссией, возглавляемой главным инженером или руководителем фирмы, эксплуатирующей контроллер;

• «акт приемки» неисправного контроллера в сервисную службу фирмы-дилера.

**9.4.**Право на гарантийный ремонт теряется в случае:

- наличия на контроллере следов любых механических повреждений;
- отсутствия серийной маркировки;
- неправильного монтажа или эксплуатации (по заключению экспертной комиссии производителя о причине неисправности).

**9.5.** Гарантийный ремонт осуществляется у производителя:

ООО «ЭЛЕКТРОТЕСТ ИНЖИНИРИНГ»,

125373, Москва, Походный проезд, 14, офис 301

8-800-777-9606

#### [support@electrotes](http://www.electrotest.ru/)t.ru

**9.6.**Компания ООО «Э[ЛЕКТРОТЕСТ](mailto:support@electrotest.ru) ИНЖИНИРИНГ» не несет ответственности перед покупателем данного изделия или третьей стороной за повреждения и убытки, которые терпят покупатели или третья сторона в результате неправильного пользования изделием, в том числе неумелыми или ошибочными действиями персонала, а так же за убытки, вызванные действием или бездействием данного прибора.

**9.7.**Ни при каких обстоятельствах ООО «ЭЛЕКТРОТЕСТ ИНЖИНИРИНГ» не будет нести ответственности за упущенную выгоду, потерянные сбережения, убытки, вызванные несчастным случаем, или другие последующие экономические убытки, даже если компания была извещена о возможности таких убытков. Кроме того, компания не несет ответственности за убытки, заявленные вами на основании претензий третьей стороны, или вызванные неисполнением ваших обязательств.

## **10 Функциональные возможности**

#### **10.1. Общее описание**

**10.1.1.** Климат-контроллер OPTIBOX A — интеллектуальный свободноконфигурируемый контроллер,

предназначенный для управления системами кондиционирования, вентиляции, отопления, горячего водоснабжения, обогрева бассейнов и теплых полов, тепловых завес, и другими аналогичными климатическими устройствами.

**10.1.2.** Контроллер оптимизирован для работы с различными типами устройств нагрева, охлаждения и утилизации тепла:

- водяными или электрическими калориферами, плавно и ступенчато;
- водяными или инверторными охладителями плавно по сигналу 0 -10 В;
- хладоновыми охладителями одноконтурными (с соленоидным клапаном или без него) и двухконтурными - дискретно;
- рекуператорами роторными, гликолевыми, пластинчатыми с байпасом и без него;
- рециркуляцией с возможностью установить минимальные и максимальные значения и выбрать приоритет по энергосбережению или качеству воздуха.

**10.1.3.** В системе управления используются интеллектуальные алгоритмы, основанные на экспертных оценках.

#### **10.2.Управление устройствами нагрева**

**10.2.1.**Водяные устройства нагрева (калориферы, бойлеры и т.д.) могут регулироваться клапаном с аналоговым управлением по стандартному сигналу 0-10 В или имеющим 3-х позиционное управление.

**10.2.2.** Электрические устройства нагрева (калориферы, ТЭНы, электропечи и т.д.) могут регулироваться плавно, через твердотельные оптореле по закону ШИМ или по сигналу 0 – 10В, а также дискретно с гистерезисом. Для больших калориферов предусмотрена ступенчатая коммутация: первая ступень — плавно, до 2-х ступеней дискретно, с автоматической коррекцией различных мощностей ступеней.

#### **10.3. Управление устройствами охлаждения**

**10.3.1.** Управление водяными и инверторными устройствами охлаждения плавно по сигналу 0-10 В.

**10.3.2** Управление водяными устройствами охлаждения по трехпозиционному закону управления.

**10.3.3** Управление одноконтурными или двухконтурными ККБ дискретно с равномерной наработкой на отказ.

#### **10.4. Особенности контроллера**

#### **10.4.1.Быстрая настройка**

 Алгоритм работы программы, тип нагревателя и конфигурация используемого оборудования могут быть оперативно настроены с помощью специального «СЕРВИСНОГО МЕНЮ».

#### **10.4.2. Возможности дистанционного управления**

К контроллеру можно подключить одновременно до 4 устройств дистанционного управления через порт RS 485:

- проводные пульты управления;
- модуль Wi-Fi для управления климатом с мобильных устройств, в том числе через Интернет.

Основной порт RS-485 (протокол Modbus RTU) служит для подключения пультов управления и модуля Wi-Fi. Одновременно возможно подключить до 4-х пультов управления или один модуль Wi-Fi и до3-х пультов управления.

Этот порт можно использовать для подключения контроллера в SCADA систему, но при этом управление возможно только через SCADA. Если есть необходимость одновременной работы SCADA системы и пультов управления и/или модуля Wi-Fi, следует для подключения SCADA системы использовать дополнительный порт RS-485.

Дополнительный порт RS-485 может быть организован через разъем программирования, путем подключения внешнего адаптера (поставляется отдельно).

Помимо вышеперечисленных способов дистанционного управления возможно дистанционное управление типа «сухой контакт». Оно позволяет включать/выключать или удаленно переключать режимы с программируемыми уставками на объектах без присутствия персонала или по сигналу внешних задатчиков (таймеры, датчики влажности или загазованности). Эта функция может использоваться для включения вентиляции или изменения потока и температуры воздуха при изменении влажности или загазованности.

#### **10.4.3. Высокая степень защиты**

Активная **четырхуровневая защита от замораживания** с программируемыми параметрами температуры обратной воды и температуры угрозы замораживания по воздуху и по воде в «Рабочем» и «Дежурном» режимах.

 Беспрецедентная система защиты от перенапряжений, полностью адаптированная к состоянию российских силовых сетей. Рабочее напряжение питания может колебаться от 170 до 265 В с импульсными перегрузками до 2,5 кВ, длительностью 8 мкС –1 мС. В контроллере применена цифровая система защиты от сбоев:

**TM**  $\bm{PS}_J$  Digital Protection System

Система состоит из трех уровней защиты:

**1.** Цифровая избирательность схемы подключения внешних цепей беспрепятственно пропускает цифровые сигналы управления и взаимодействия, задерживая при этом импульсные помехи на входе.

**2.** Цифровая фильтрация мгновенных отклонений температуры повышает линейность передаточной характеристики, компенсируя быстрые флуктуации, вызванные электромагнитными наводками.

**3.** Цифровая автокалибровка показаний температуры компенсирует медленно меняющиеся отклонения показаний, вызванные температурным дрейфом и старением элементов. Каждые 3 секунды происходит автоматическая калибровка показаний температуры в соответствии с внутренним эталоном.

Контроллер оснащен энергонезависимой памятью текущих настроек режима работы, позволяющей сохранять настройки системы при отключениях от сети или провалах питающего напряжения.

#### **10.4.4. Надежные входы и выходы**

Пять дискретных выходов контроллера коммутируются высоконадежными реле с постоянной нагрузочной способностью до 5 А по AC-1 или до 3 А по АС-3, при переменном напряжении до 250 В или постоянном до 30 В.

Два аналоговых выхода стандарта 0…10 В для пропорционального управления приводами клапанов воды, электрокалорифером, скоростью вентилятора через электронные регуляторы. Нагрузочная способность до 20 мА, с защитой от перегрузок и КЗ.

Один из выходов 0..10 В может программироваться как выход ШИМ для плавного управления электрическим калорифером через твердотельные оптореле.

Три входа, для датчиков температуры стандартов РТ1000, Ni1000, Ni1000-TK5000, NTC- термисторы 10-15 кОм (аналоги REGIN), NTC10K. Выбор типов датчиков температуры осуществляется из «СЕРВИСНОГО МЕНЮ».

Пять дискретных программируемых входа для подключения датчиков с выходом «сухой контакт» (переключение режимов «День/Ночь», дистанционное включение / выключение, а также для датчиков перепада давления, пороговых датчиков температуры, датчиков перегрева вентилятора, пожарной сигнализации и т.д.).

#### **10.4.5. Легкое обновление ПО**

Легкодоступный вход программирования позволяет удобно обновлять программное обеспечение контроллера (ПО) при помощи компьютера. Обновления прошивок можно скачать с сайта [производит](http://www.electrotest.ru/)еля www.electrotest.ru. Для обновления ПО необходим шнур для программирования, который не входит в комплект поставки с контроллером и приобретается отдельно.

## **11 Устройство контроллера**

#### **11.1. Основные элементы и индикация**

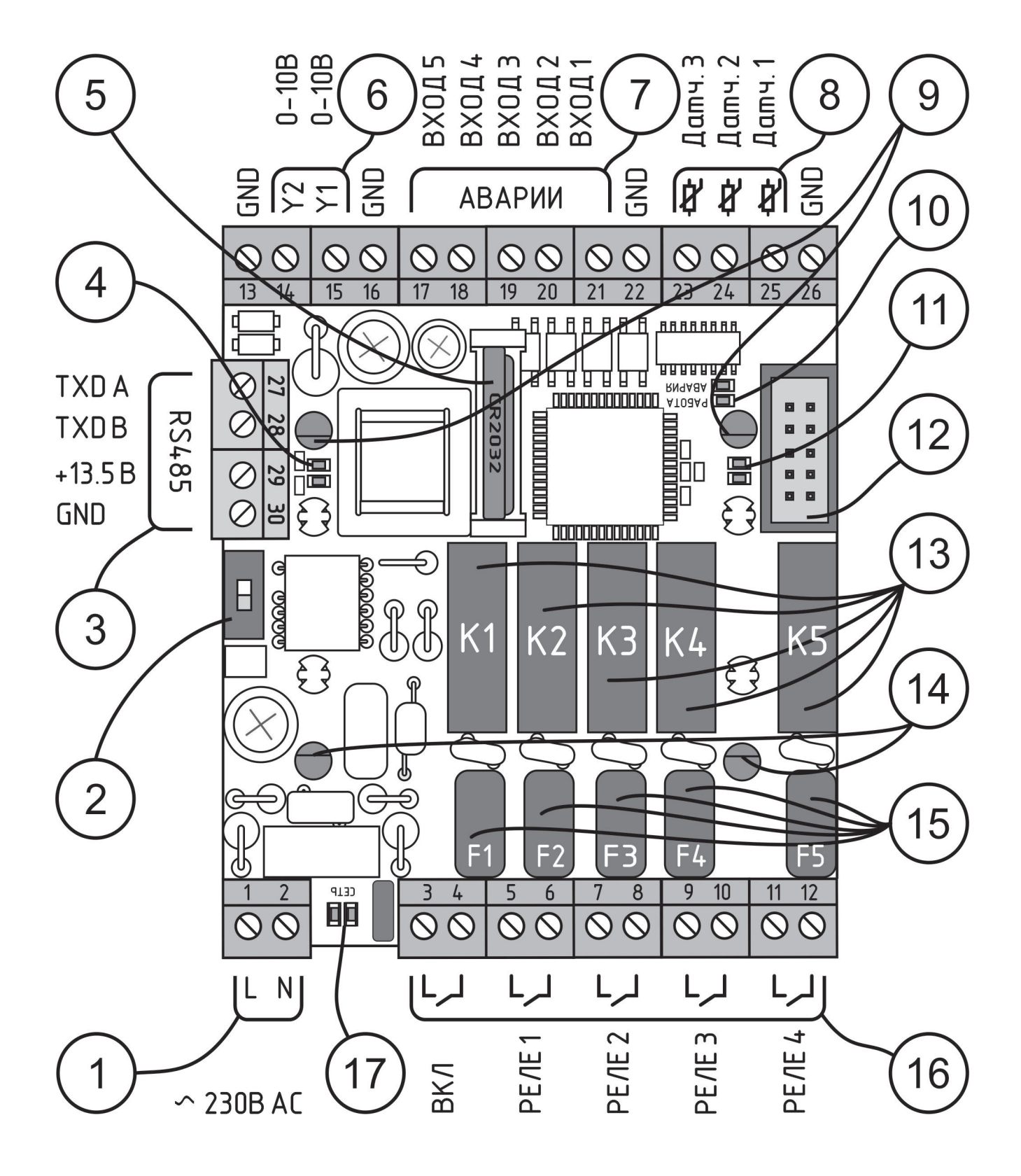

Рис. 1.1. Основные элементы и элементы индикации контроллера

- 1 питание контроллера (230В AC)
- 2 подключение терминатора линии RS 485
- 3 основной порт RS-485 и питание средств ДУ
- 4 индикаторы светодиодные обмена по основному порту RS 485
- 5 элемент питания часов (CR2032)
- 6 выходы 0-10 В (2)
- 7 входы аварий (5)
- 8 входы датчиков температуры (3)
- 9 фиксаторы на DIN-рельс верхней части платы
- 10 индикаторы светодиодные «Работа/Авария»

11 – индикаторы светодиодные обмена по дополнительному порту

RS 485 (подключение происходит через адаптер, приобретаемый дополнительно).

12 – разъём для программирования или подключения адаптера дополнительного порта RS 485 (приобретается отдельно)

- 13 силовые реле (5) (ток нагрузки до 5А, 250В)
- 14 фиксаторы на DIN-рельс нижней части платы
- 15 предохранители F1-F5 (ток нагрузки до 5А, 250В) цепей нагрузки, соответствующих реле К1-К5
- 16 релейные выходы (5)
- 17 индикатор подачи питания (сеть 230В AC)

## **12 Свидетельство о приемке**

Изделие:

Контроллер OPTIBOX A

соответствует ТУ 4218-003-81496655-2016 и признано годным к эксплуатации.

Сертификат соответствия таможенного союза ТС № RU С-RU.АД06.В.00205 зарегистрирован 28.07.2016, действителен по 27.07.2021. Код ТН ВЭД ТС 8538909100

Дата выпуска: «\_\_\_\_\_» \_\_\_\_\_\_\_\_\_\_\_\_\_\_\_\_\_\_\_\_\_\_\_\_\_\_\_\_ 20\_\_\_\_г

Подпись ОТК: \_\_\_\_\_\_\_\_\_\_\_\_\_\_ /\_\_\_\_\_\_\_\_\_\_\_\_\_\_\_\_\_\_\_\_\_\_\_\_\_\_\_\_

# ИНСТРУКЦИЯ ПО ЭКСПЛУАТАЦИИ

1

# Монтаж и подключение

## **1 Монтаж контроллера**

#### **ВНИМАНИЕ! Никогда не прикасайтесь к деталям контроллера, пока не убедитесь, что он отключен от сети 230 В!**

**1.1.** К монтажу контроллера допускаются только лица, имеющие допуск к работе с установками до 1000 В с группой не ниже 3-й, прошедшие инструктаж по ТБ и тщательно изучившие настоящую инструкцию и схему подключения.

**1.2.** Плата контроллера OPTIBOX A имеет возможность установки на фиксаторы для монтажа на DIN-рельс (опция) внутрь силовых шкафов автоматики или стойки для крепления на поверхность (опция).

1.3. Монтаж платы контроллера на DIN-рельс осуществляется совмещением фиксаторов с местом установки и легким нажатием до характерного щелчка. Для демонтажа контроллера необходимо поочередно поддеть тонкой шлицевой отверткой (не более 3мм) пластиковые фиксаторы, через специальные отверстия на плате, по одной стороне, ближе к клеммнику и легким движением приподнять плату с этой стороны. На Рис. 1.1 элементы 9 или 14.

**1.4.** Наличие разъемных клемм подключения обеспечивает быстрый демонтаж контроллера для проверки и оперативной замены.

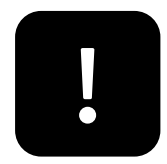

**!**

**ВНИМАНИЕ! Датчики подключать медным проводом сечением не менее 0,5 мм2. Сопротивление провода (до датчика и обратно) не должно превышать 100 Ом (для датчиков Regin 10-15 кОм) или 4 Ом для остальных датчиков. Назначение датчиков программируется из сервисного меню.** 

**1.5.** Клеммы для подключения внешних цепей имеют нумерацию с 1 по 30. Ниже указаны номера клемм и наименование подключаемых электрических цепей.

## **Назначение клемм контроллера**

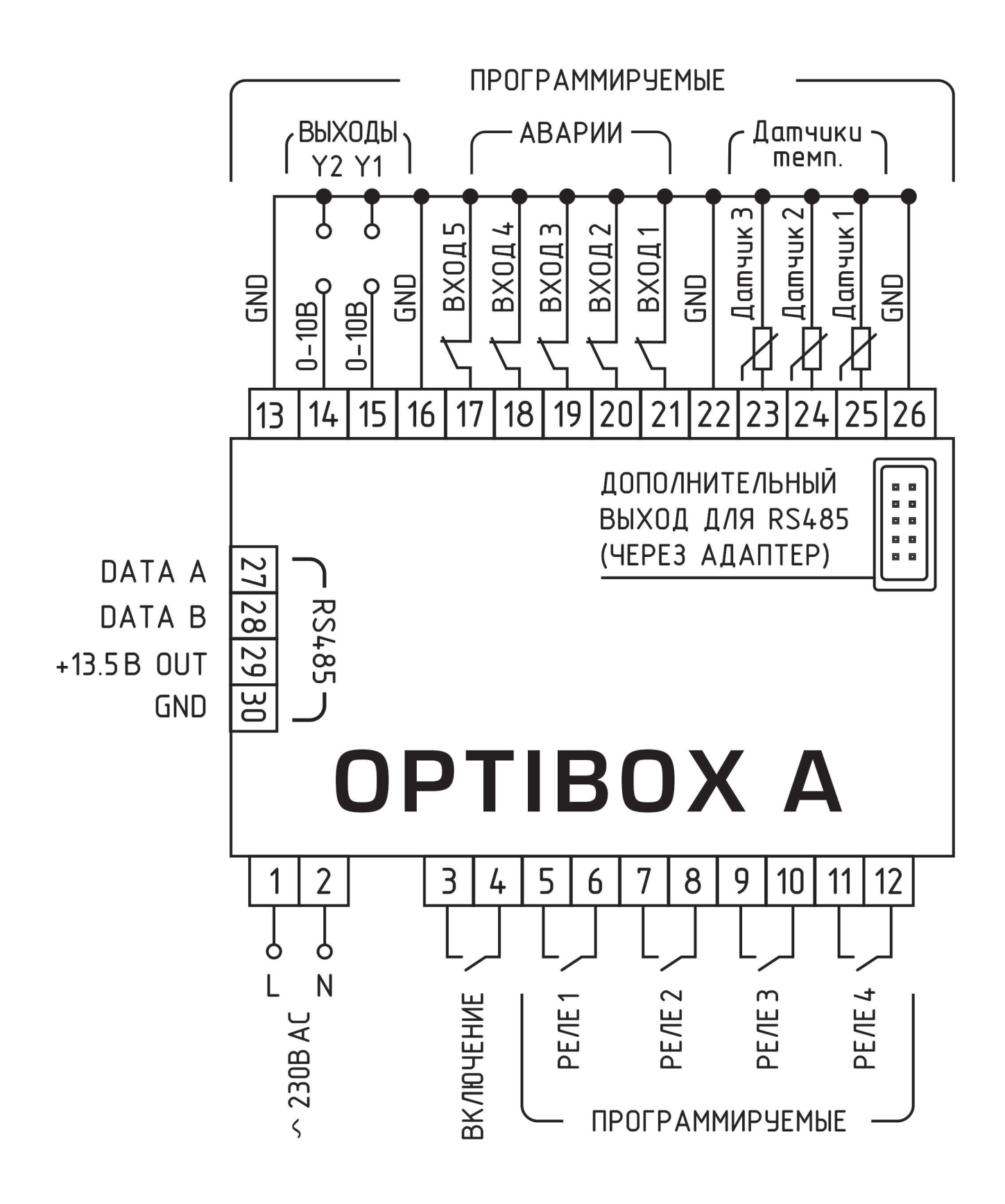

Рис. 2.1 Назначение клемм контроллера.

**1.** Питание 230В AC (L).

**2.** Питание 230В AC (N).

**3.** Сигнал включения системы (при работе в системах вентиляции это сигнал на открытие заслонки наружного воздуха и пуск вентилятора). Во всех применениях контроллера, после перехода в режим «ВКЛЮЧЕНО», на этой клемме — питание с клеммы 4, до 5 А по AC-1 или до 3 А по АС-3 при переменном напряжении до 250 В или постоянном до 30В.

**4.** Вход для питания силового выхода управления 3, до 5 А по AC-1 или до 3 А по АС-3 при переменном напряжении до 250 В или постоянном до 30В.

**5.** Назначение данного выхода программируется из сервисного меню — питание с клеммы 6, до 5 А по AC-1 или до 3 А по АС-3 при переменном напряжении до 250 В или постоянном до 30В.

**6.** Вход для питания силового выхода управления 5, до 5 А по AC-1 или до 3 А по АС-3 при переменном напряжении до 250 В или постоянном до 30В.

**7.** Назначение данного выхода программируется из сервисного меню — питание с клеммы 8, до 5 А по AC-1 или до 3 А по АС-3 при переменном напряжении до 250 В или постоянном до 30В.

**8.** Вход для питания силового выхода управления 7, до 5 А по AC-1 или до 3 А по АС-3 при переменном напряжении до 250 В или постоянном до 30В.

**9.** Назначение данного выхода программируется из сервисного меню— питание с клеммы 10, до 5 А по AC-1 или до 3 А по АС-3 при переменном напряжении до 250 В или постоянном до 30В.

**10.** Вход для питания силового выхода управления 9, до 5 А по AC-1 или до 3 А по АС-3 при переменном напряжении до 250 В или постоянном до 30В**.**

**11.** Назначение данного выхода программируется из сервисного меню - питание с клеммы 12, до 5 А по АС-1 или до 3 А по АС-3 при переменном напряжении до 250 В или постоянном до 30В.

12. Вход для питания силового выхода управления 11, до 5 А по AC-1 или до 3 А по АС-3 при переменном напряжении до 250 В или постоянном до 30В.

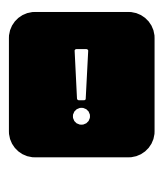

**ВНИМАНИЕ! На клеммы с 13 по 30 не должны подключаться цепи, гальванически связанные с заземлением или сетью 230-400 В!**

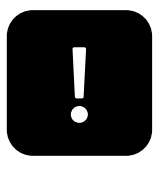

**НЕ СОЕДИНЯТЬ с нейтралью, заземлением или выводами шасси (корпуса) электротехнических шкафов, электродвигателей, калориферов и т.д.!** 

**13, 16, 22, 26**. Общие клеммы для датчиков температуры, входов аварийных сигнализаций, и выходов 0…10 В.

**14.** Аналоговый выход Y2. Сигнал 0..10 В относительно любой из клемм: 13, 16, 22, 26. До 20 мА с защитой от перегрузок и КЗ. Назначение программируется из «СЕРВИСНОГО МЕНЮ».

**15.** Аналоговый выход Y1. Сигнал 0..10 В относительно любой из клемм: 13, 16, 22, 26.. До 20 мА с защитой от перегрузок и КЗ. Назначение программируется из «СЕРВИСНОГО МЕНЮ».

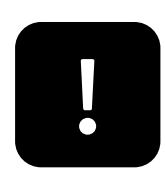

#### **Назначение датчиков № 2, 3 необходимо запрограммировать из сервисного меню**

**17, 18, 19, 20, 21.** Входы аварий многофункциональные. Подключение относительно любой из «общих» клемм (13, 16, 22, 26.). Назначение программируется из «СЕРВИСНОГО МЕНЮ» (замкнуто — работа, разомкнуто — авария).

Возможные функции:

1) Сигнализация о срабатывании защиты электрокалорифера от перегрева (замкнуто — работа, разомкнуто — авария).

2) Сигнализация о срабатывании термостата замораживания по воздуху (замкнуто — работа, разомкнуто — авария).

3) Сигнализация о срабатывании защиты вентилятора (замкнуто  $$ работа, разомкнуто — авария).

4) Сигнализация о загрязнении воздушного фильтра (замкнуто  $$ работа, разомкнуто — авария).

5) Дистанционное Включение/Выключение (замкнуто — работа, разомкнуто — выключено).

6) Переключение уставок температуры и скорости (замкнуто заданные в меню, разомкнуто — текущие на дисплее).

7) Подключение контакта внешней пожарной сигнализации (при отсутствии сигнала о пожаре – замкнуто, при пожаре – разомкнуто).

8) Сигнал датчиков высокого/низкого давления хладона (замкнуто  $$ работа, разомкнуто — авария).

9)Сигнал замораживания рекуператора (замкнуто — работа, разомкнуто — замораживание).

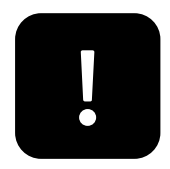

#### **ВНИМАНИЕ!!**

**Не забывайте отключать неиспользуемые входы!** 

**23.** Сигнал датчика температуры 3, относительно любой из клемм: 13, 16, 22, 26.

**24.** Сигнал датчика температуры 2 (датчик обратной горячей воды и защиты от замораживания и др.), относительно любой из клемм: 13, 16, 22, 26.

**25.**Сигнал датчика температуры 1 (при вентиляции и кондиционировании - это воздух в канале; при отоплении, горячем

водоснабжении, подогреве бассейна, теплых полах — датчик подающей воды), относительно любой из клемм: 13, 16, 22, 26.

**27.** Интерфейс RS-485 DATA A (TXDA).

**28.** Интерфейс RS-485 DATA В (TXDB).

**29.** Источник питания +12В (-5+15%).

**30.** Клемма «общий» для интерфейса RS 485 и питания +12В.

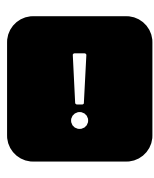

**ВНИМАНИЕ! При проектировании и выборе схем, компоновок и конструкций вашей климатической электроустановки, руководствуйтесь требованиями ГОСТов и соответствующих глав ПУЭ.** 

В конструкции электроустановок должны быть предусмотрены защиты, согласно требованиям ПУЭ:

- глава 7.5., пункт 7.5.17 защита электротермических установок;
- глава 3.2., пункты 3.2.1. и 3.2.2.-б релейная защита, реагирование на опасные, ненормальные режимы работы;
- пункт  $3.2.13 c$ игнализация защиты на отключение;
- пункт  $3.2.14.$  основная защита;
- $\bullet$  пункт 3.2.15. резервная защита.

Применяйте дублирование защит с действием на сигнал, защитами с действием на отключение тех элементов, оставление которых в работе может привести к опасным режимам или возникновению повреждения.

Убедитесь в правильности монтажа проводов.

#### **2.2 Подключение средств дистанционного управления**

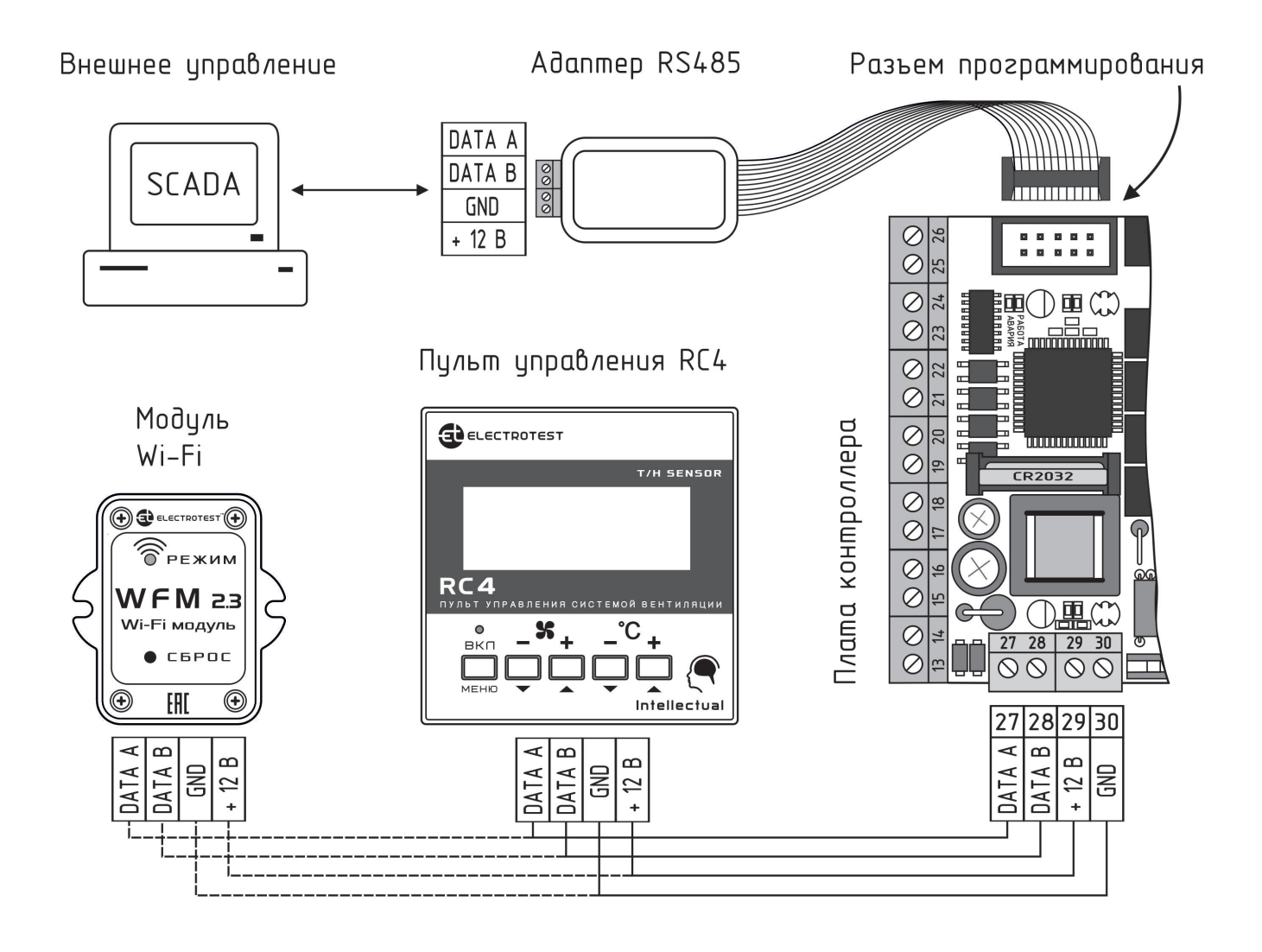

Рис.2.2 Подключение средств ДУ

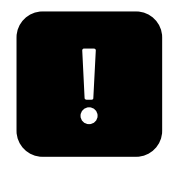

**При подключении модуля Wi-Fi и пульта ДУ (одного или нескольких), у модуля Wi-Fi всегда адрес 1. У пульта(ов) необходимо установить адреса 2 или 3 или 4.** 

Изменить адрес пульта возможно, войдя в меню пульта управления одновременным нажатием кнопок  $\Box$  и  $\Box$  с маркером  $\mathbf{\$}$ . Далее кнопками $\left[\mathbf{+}\right]$  и  $\left[\mathbf{-}\right]$  с маркером  $\mathbf{\degree C}$  выбрать адрес пульта 2,3 или 4. Для подтверждения нажать кнопку с маркером  $\cdot$ . Подробно работа с меню пульта управления описана в инструкции по эксплуатации на пульт.

Подключение внешних средств ДУ осуществляется через винтовой клеммный блок порта RS-485, по протоколу Modbus RTU. Клеммник расположен на плате контроллера (см. Рис.2.2 Подключение средств ДУ). Возможно одновременное подключения до 4-х пультов управления с "перехватом" управления или комбинации из одного модуля Wi-Fi и до 3-х пультов управления.

Этот порт можно использовать для подключения контроллера в SCADA систему, но при этом управление возможно только через SCADA. Если есть необходимость одновременной работы SCADA системы и пультов управления и/или модуля Wi-Fi, следует для подключения SCADA системы использовать дополнительный порт RS-485, применяя внешний адаптер RS485 (в комплект не входит) или отдельный маршрутизатор.

2

## Настройка

**Настройка 25**

## **2 Сервисное меню**

Алгоритм работы системы вентиляции определяется уставками и конфигурацией оборудования, запрограммированными в «СЕРВИСНОМ МЕНЮ» контроллера. Управление уставками и «СЕРВИСНЫМ МЕНЮ» осуществляется кнопками пульта управления.

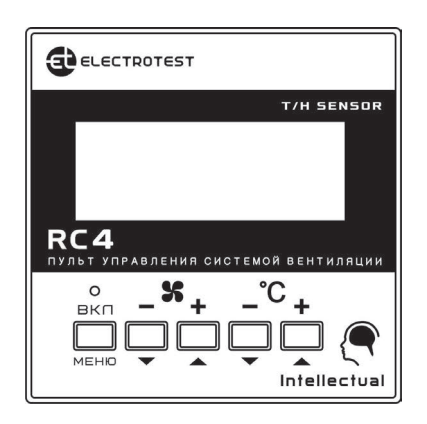

#### Пульт управления RC4 оснащен встроенным цифровым **датчиком температуры и влажности, что избавляет от п̬ио̬̖̍т̖̦и́ дополнительного датчика помещения.**

Меню контроллера имеет иерархическую структуру: пункты главного меню имеют вложенные подпункты первого, второго и третьего уровней.

Назначение кнопок пульта управления при работе с «СЕРВИСНЫМ МЕНЮ»:

- Вход в «СЕРВИСНОЕ МЕНЮ» осуществляется из положения «Выключено», нажатием кнопки  $\boxed{+}$  с маркером  $\blacktriangleright$ .
- Кнопка  $\boxed{\triangle}$  с маркером  $\degree{\textsf{C}}$  используется как кнопка **«ВВЕРХ»** перемещение по пунктам меню и подменю, а также изменение значения выбранного параметра;
- Кнопка ख़ с маркером °Саиспользуется как кнопка **«ВНИЗ»** перемещение по пунктам меню и подменю, а также изменение значения выбранного параметра.
- **Кнопка <u>L</u>** с маркером  $\bullet$  используется как кнопка **«ВВОД»** вход в меню и в подменю, выбор параметра для изменения, а также обязательное подтверждение выбранного значения параметра (аналогично клавише «Enter» на компьютере);
- Кнопка  $\boxed{\smile}$ с маркером  $\enspace\text{S}$  используется как кнопка **«ОТМЕНА**» выход из меню и подменю (аналогично клавише **«Esc»** на компьютере).

#### Структура меню показана в таблице.

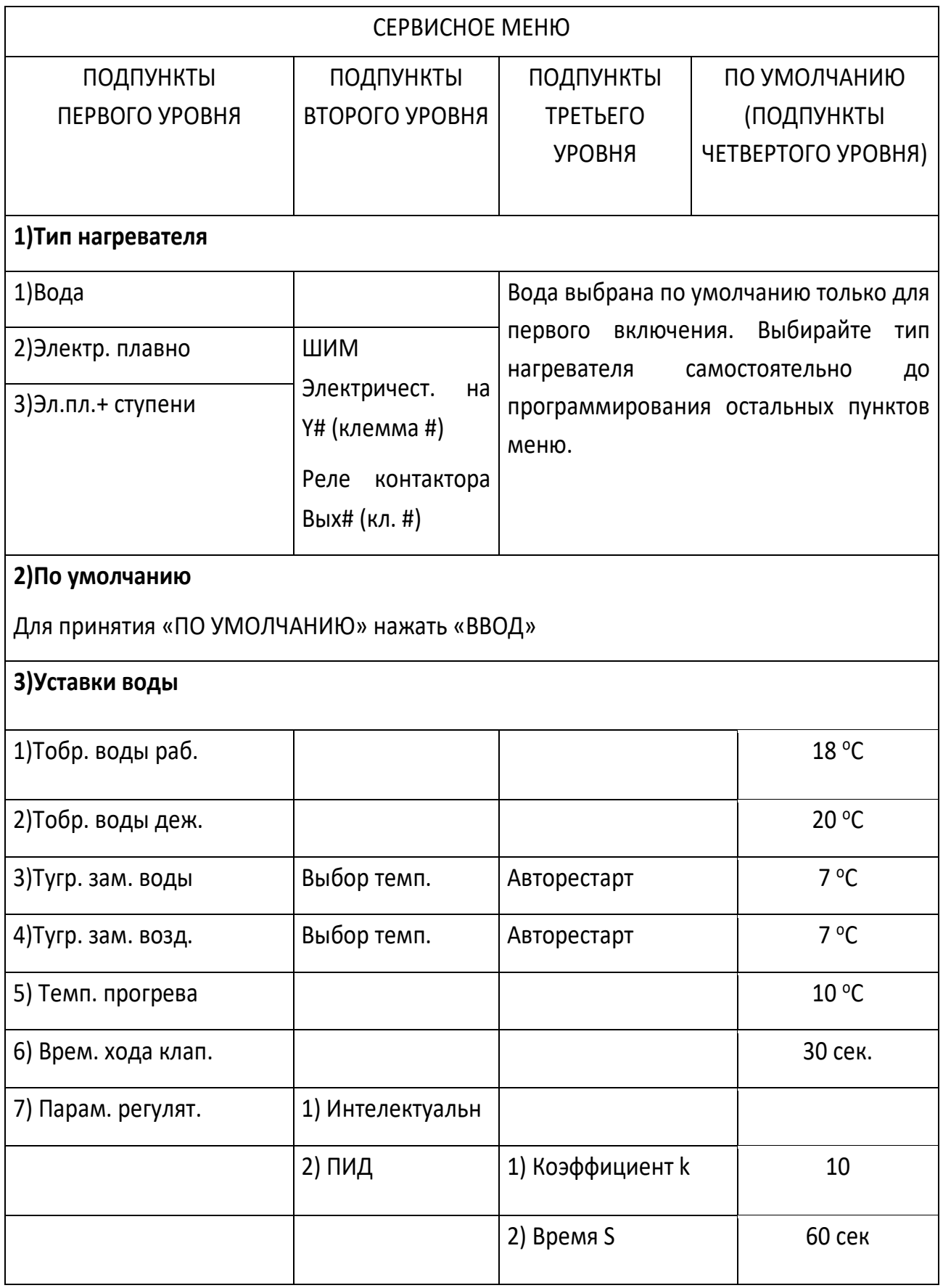

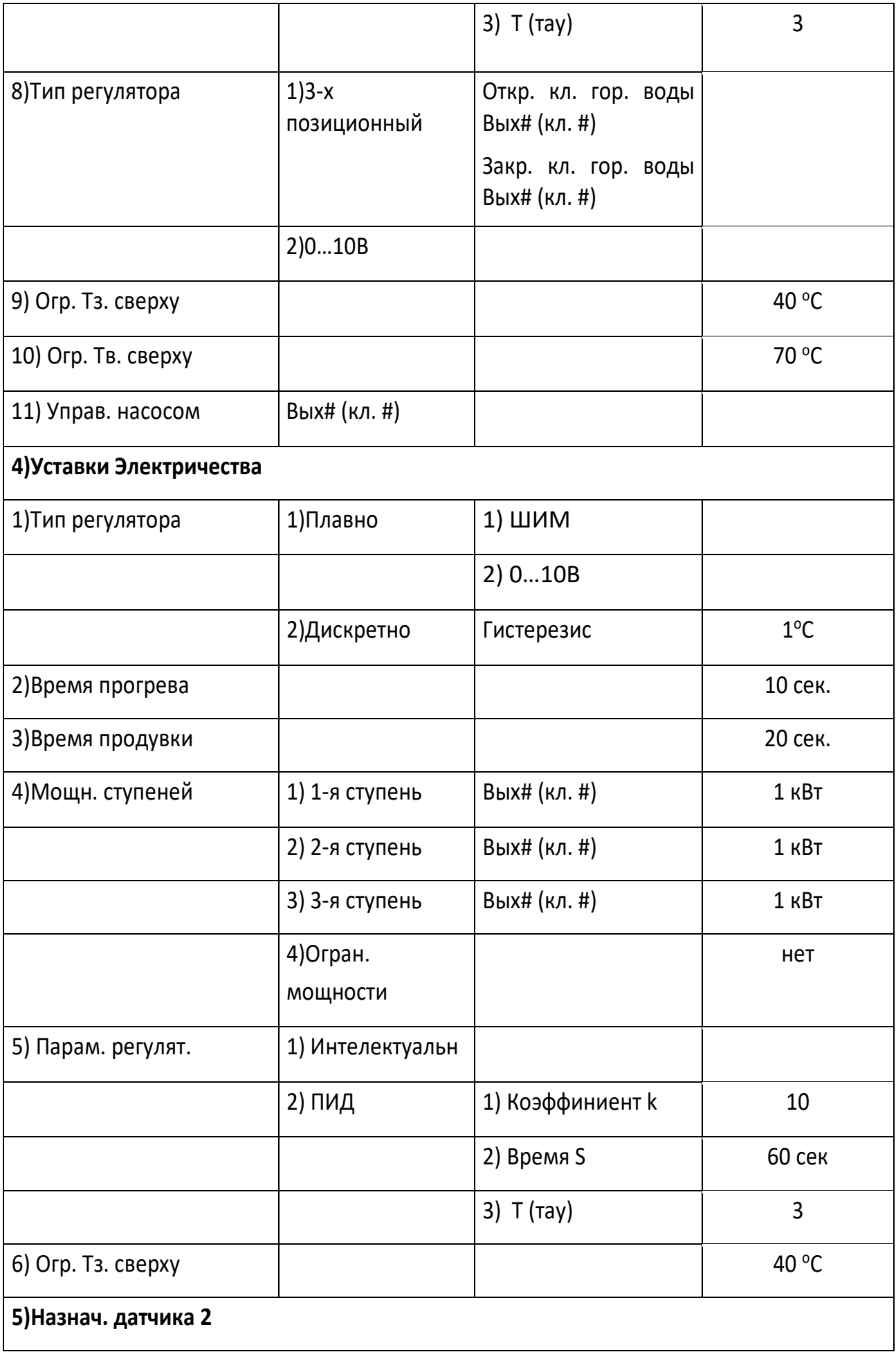

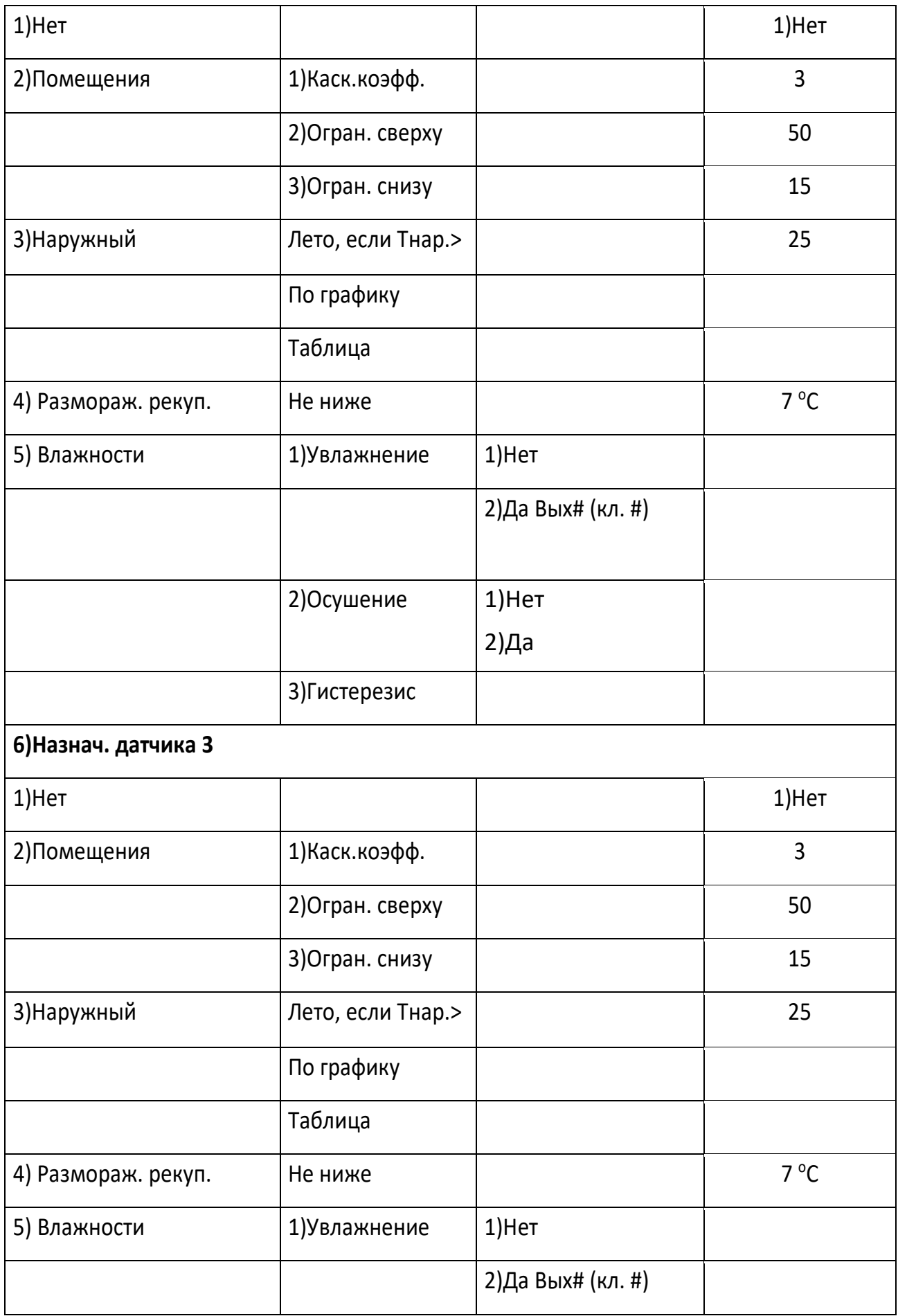

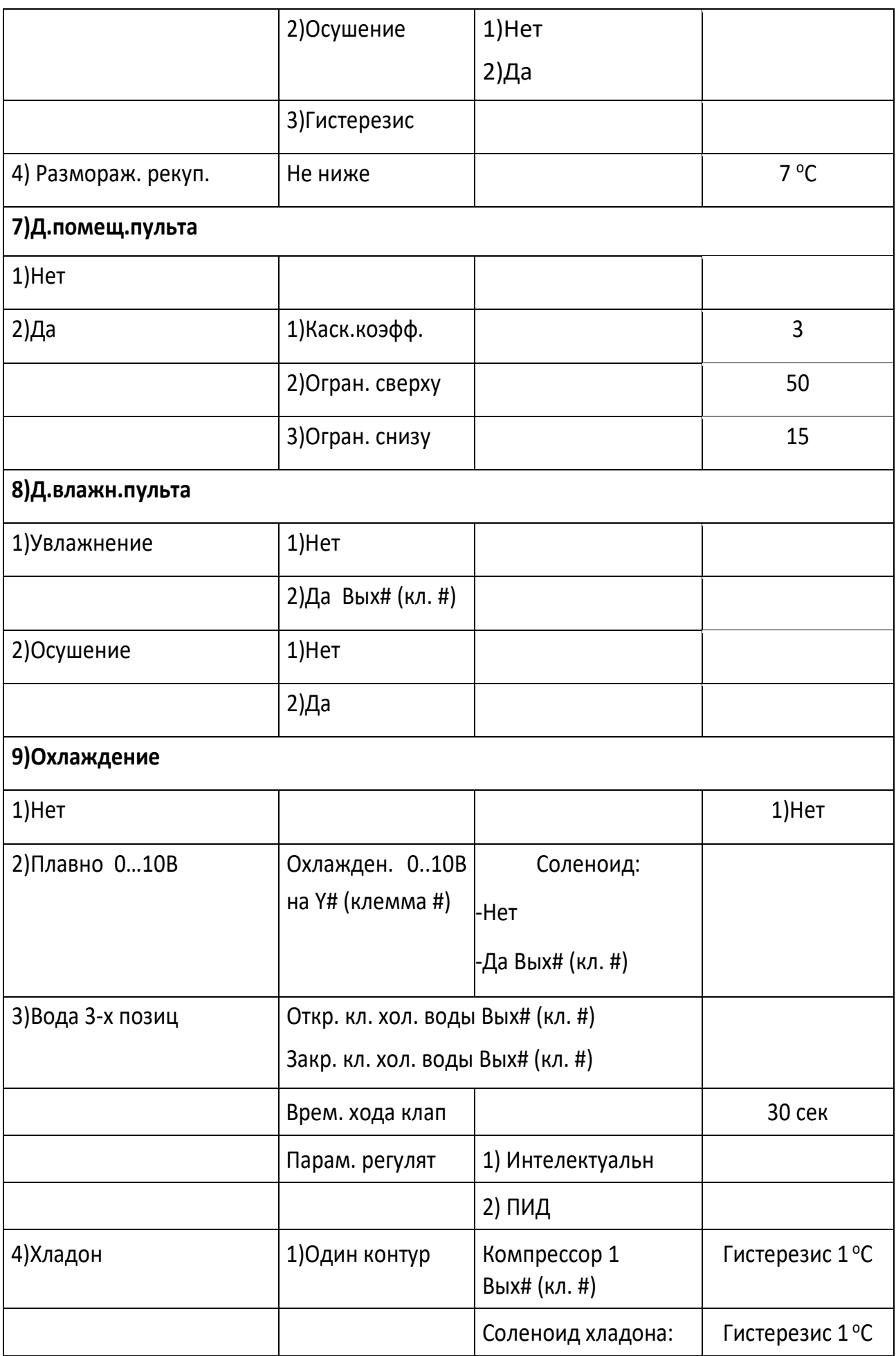

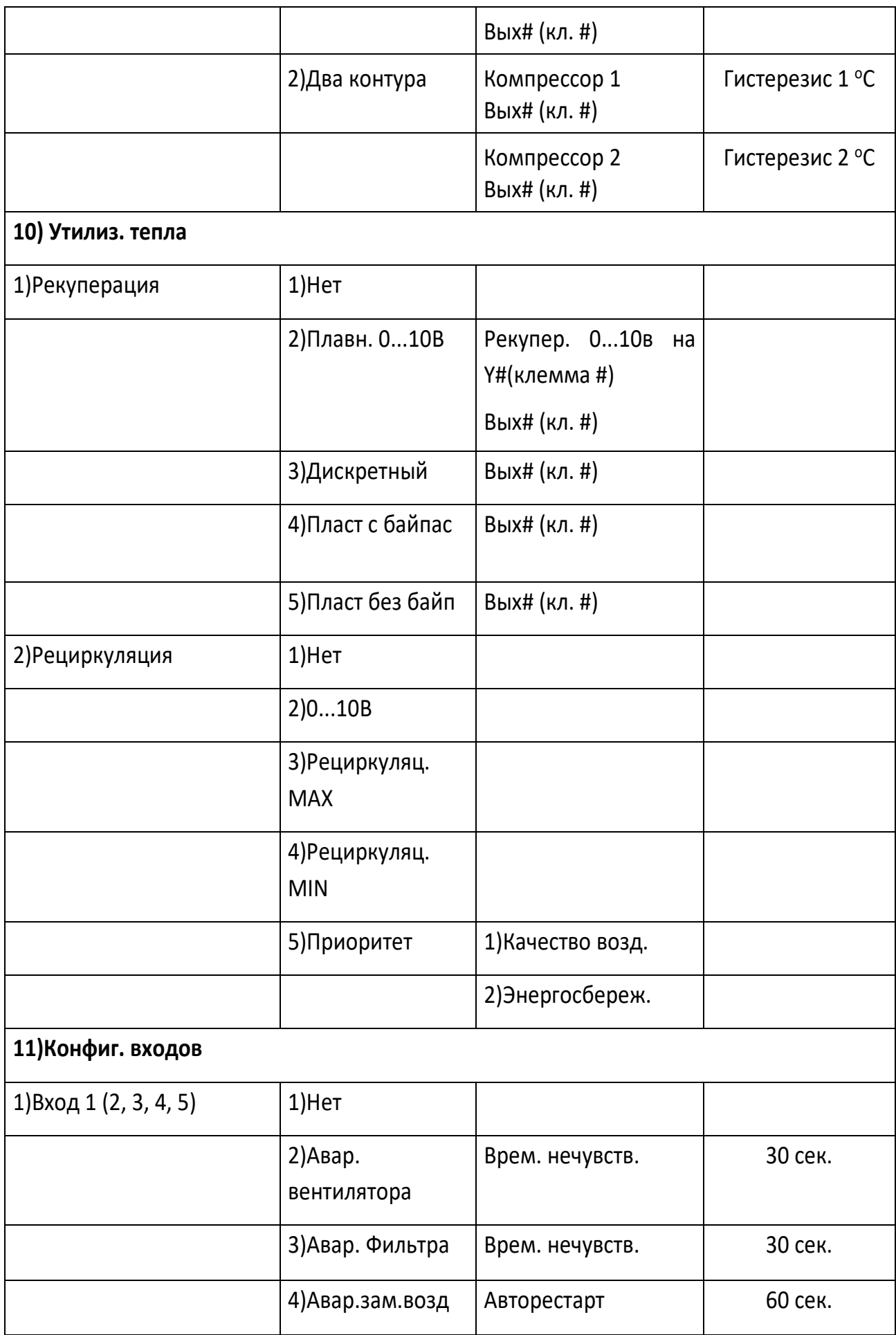

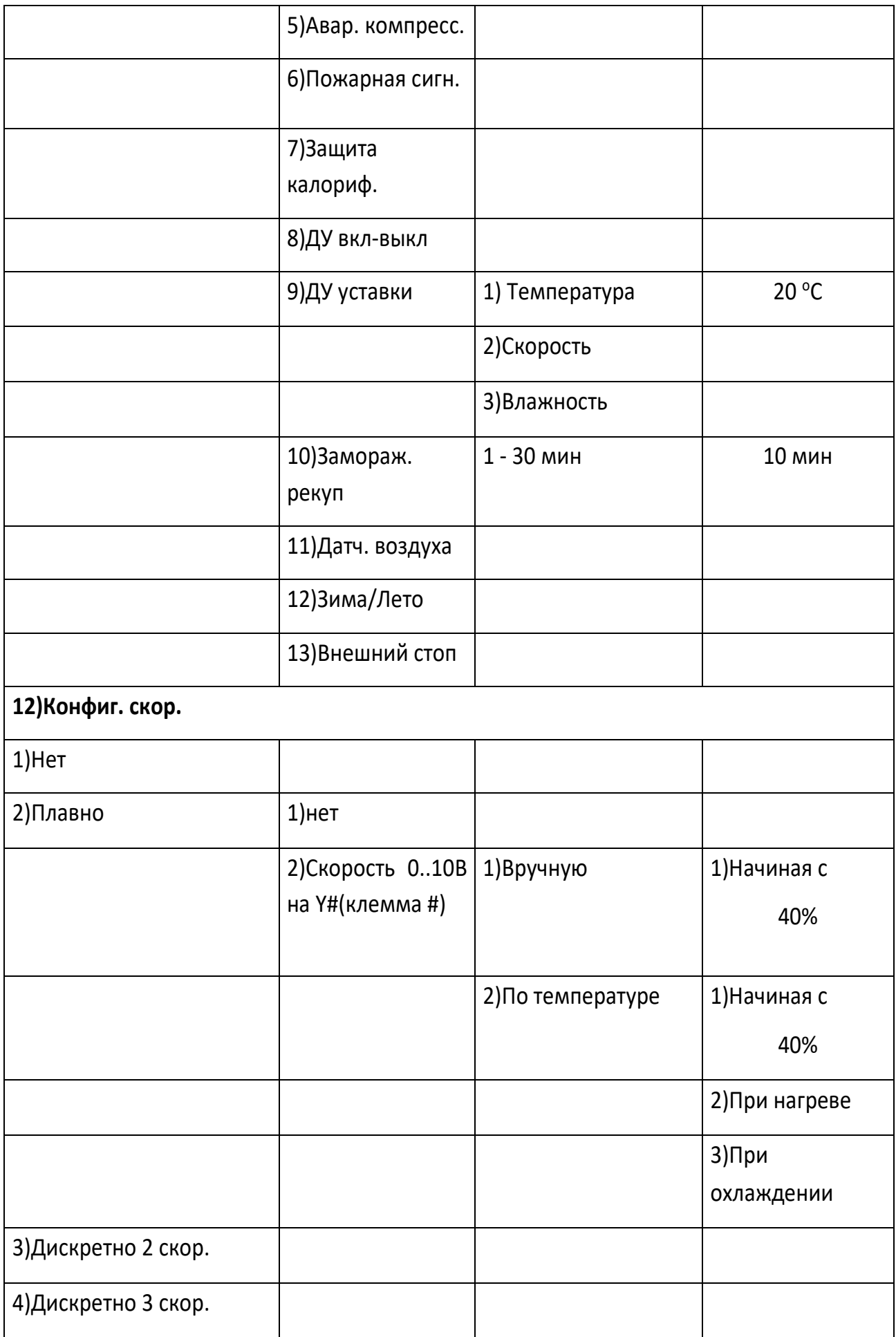

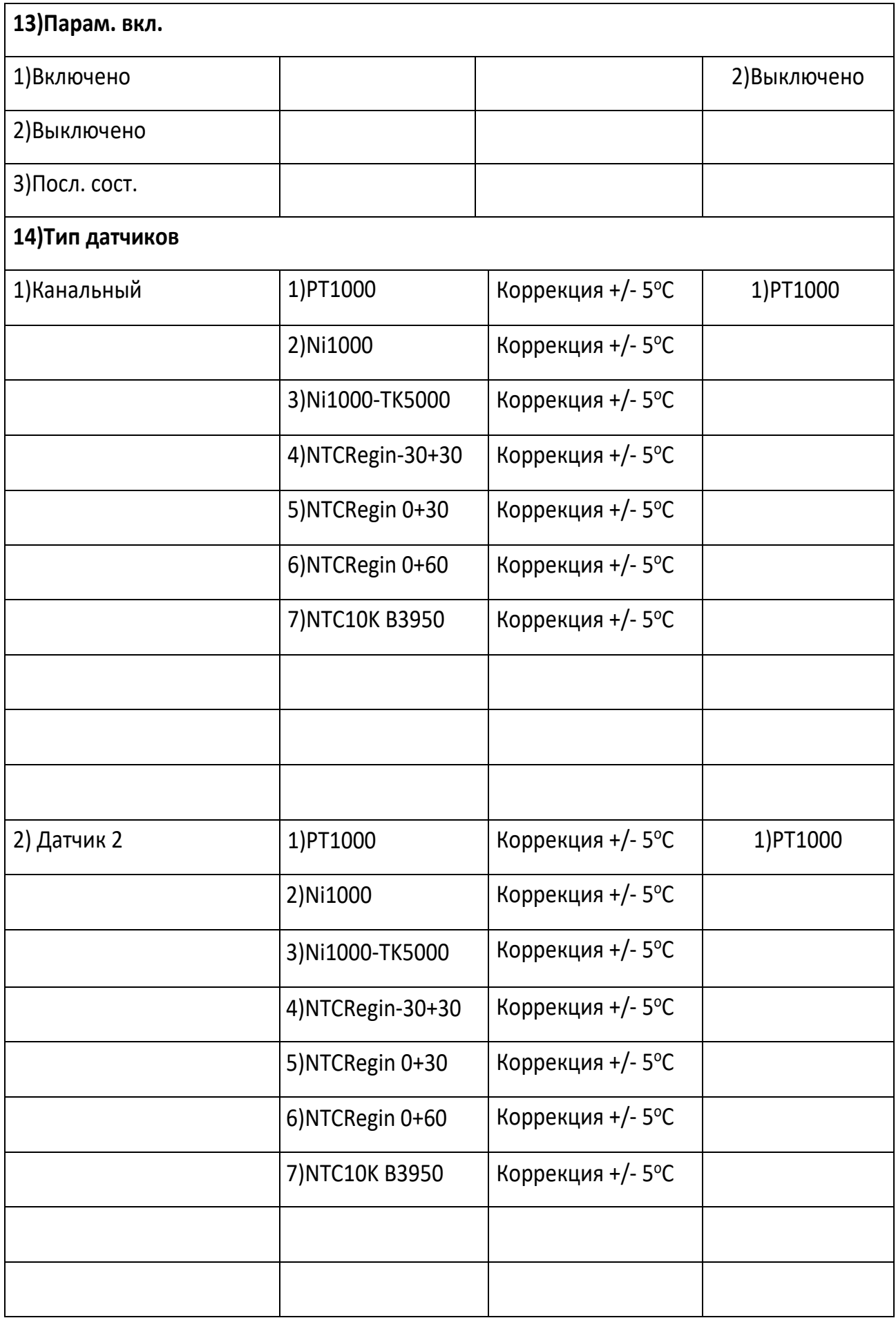

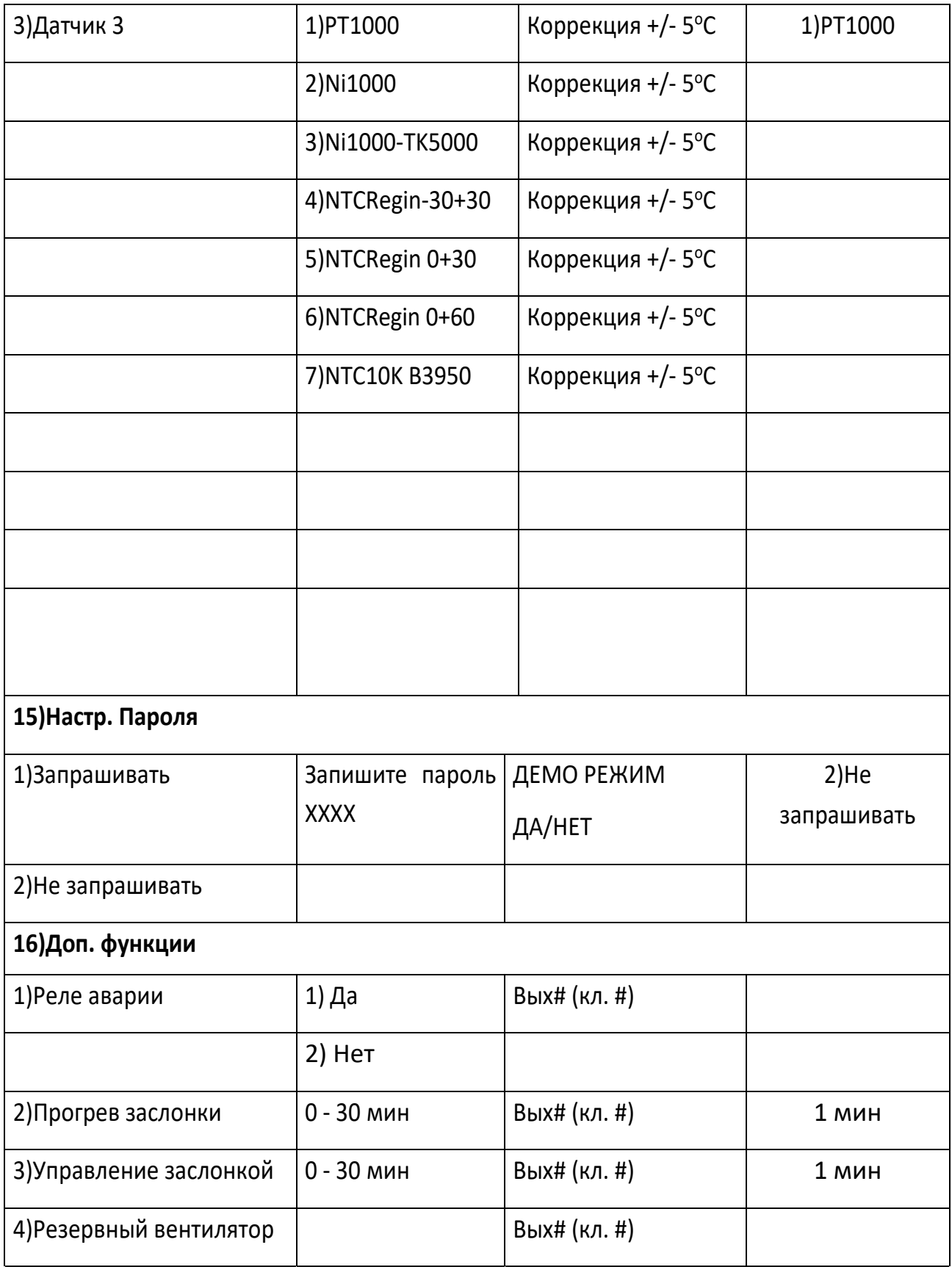

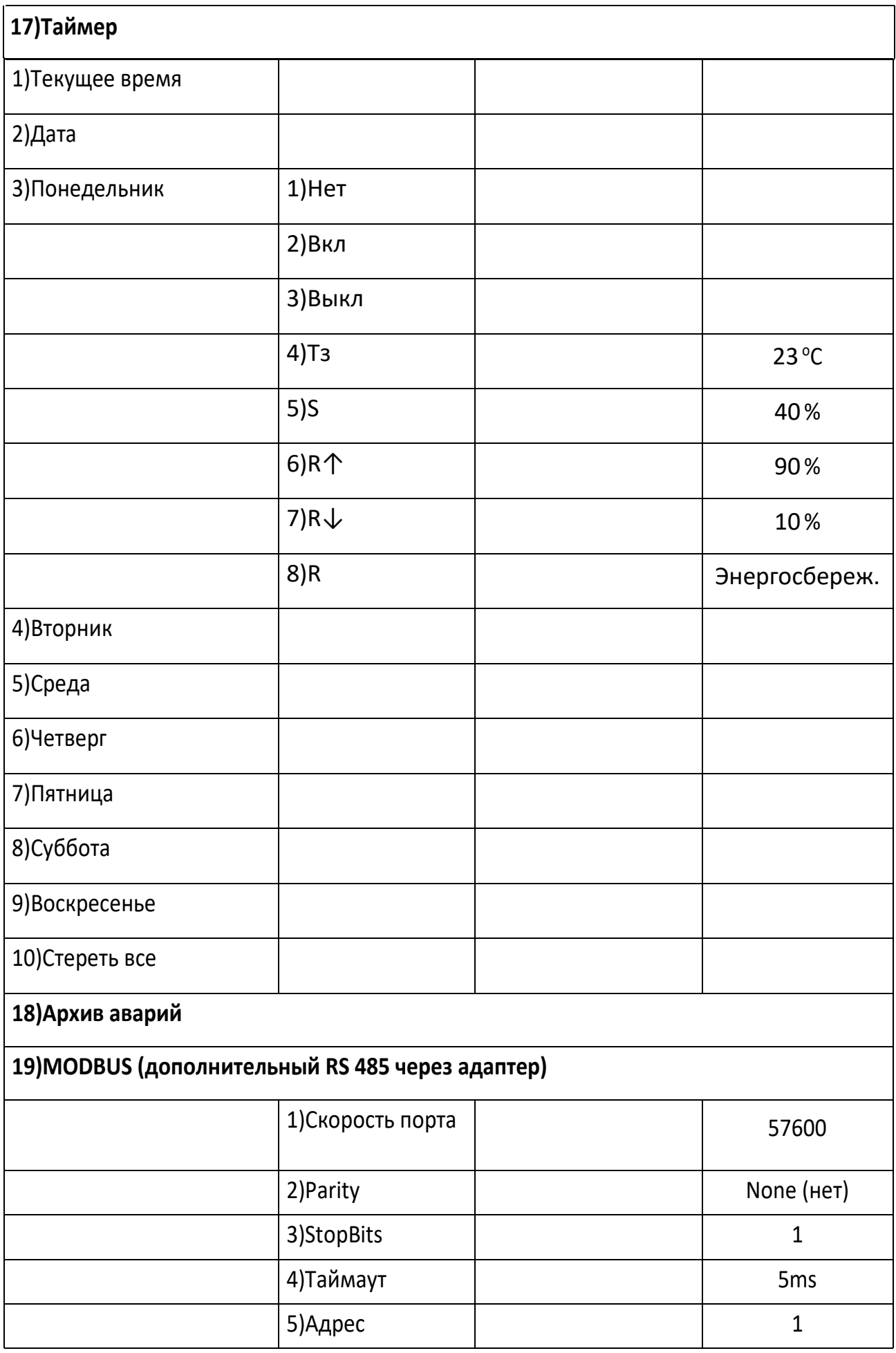
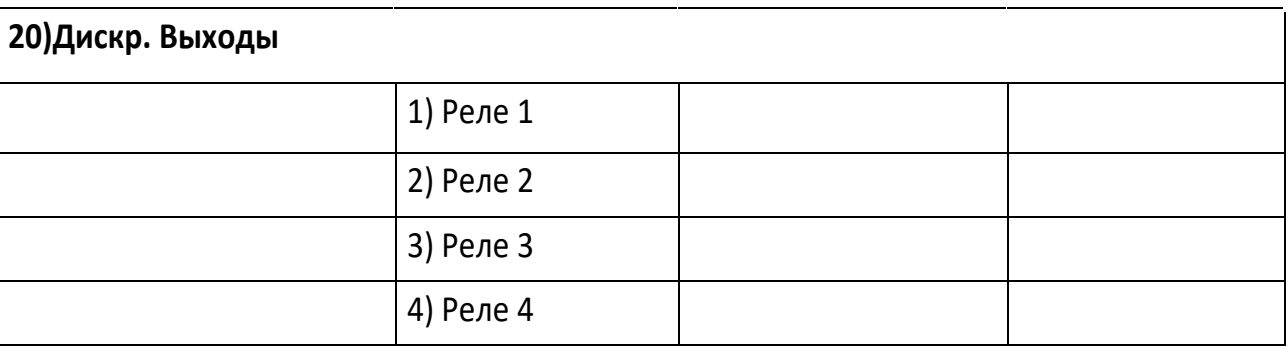

# 15 Работа с меню

# **!**

**ВНИМАНИЕ! Если во время работы в «СЕРВИСНОМ МЕНЮ» или во время выхода из «СЕРВИСНОГО МЕНЮ» пропало питающее напряжение, в память могут записаться случайные значения данных. После подачи питающего напряжения, необходимо войти в «СЕРВИСНОЕ МЕНЮ», проверить и при необходимости восстановить утерянные значения.** 

В зависимости от выбора некоторых пунктов меню, другие пункты меню становятся недоступны, это значит, что в выбранной вами конфигурации они несовместимы и не могут быть запрограммированы.

# **1)Тип нагревателя**

Этот пункт главного меню предназначен для выбора типа управления в зависимости от используемых устройств нагрева (калориферов). После нажатия кнопки «ВВОД», появляются подпункты меню первого уровня:

**1)Вода,**

**2)Электр. плавно,**

**3)Эл.пл.+ступени,**

Тип нагревателя необходимо выбрать до программирования остальных пунктов меню, т.к. от значения этого параметра зависят остальные пункты. Обратите внимание, что значения «ПО

УМОЛЧАНИЮ», указанные в четвертом столбце «СЕРВИСНОГО МЕНЮ», различны и программируются в зависимости от выбора типа нагревателя. Программировать параметры «ПО УМОЛЧАНИЮ» можно ТОЛЬКО после выбора Типа нагревателя.

**1) Вода.** При данном выборе вы получаете возможность плавно управлять приводом клапана горячей воды по аналоговому сигналу 0…10 В или с 3-х позиционным управлением.

**2)Электр. плавно.** При данном выборе вы получаете возможность плавно управлять электрокалорифером по сигналу **ШИМ** или **0…10В** с одного из выходов Y1, Y2, относительно любой из клемм 13, 16, 22, 26. (См. подключение в П.2). Номер клеммы указывается на дисплее при выборе типа калорифера. Выбор управляющего воздействия **ШИМ** или **0…10В** осуществляется из меню Пункт 4) Уставки электричества -> 1)Тип регулятора -> 1)Плавно -> ШИМ или 0…10В.

**ШИМ** — тип управления, при котором управляющий сигнал имеет постоянный период, а длительность импульса (ширина импульса) пропорциональна необходимому воздействию (потребности в обогреве). Период ШИМ равен четыре секунды. Управляющее воздействие – это изменение длительности включения калорифера в пределах четырех секунд.

**0…10В** – стандартный сигнал, при котором выходное напряжение растёт при потребности в обогреве.

Например, при включении на половину мощности, калорифер будет 2 секунды включен и 2 секунды выключен. Для ограничения максимальной мощности калорифера в «СЕРВИСНОМ МЕНЮ» есть пункт **«4)Уставки Электричества» -> «3)Мощн ступеней» -> «5)Огран. мощности»**. В этом пункте устанавливается ограничение максимальной мощности для данных возможностей нагрузки сети.

**3)Эл.пл. + ступени.** Для больших установок, (50-100 и более кВт), система управления электрокалорифером дешевле, если разделить его на несколько ступеней. В контроллере предусмотрено до двух ступеней коммутируемых дискретно и одна плавная с **ШИМ** или **0…10В** (выбирается в меню).

Вторая и третья ступени включаются через внешние пускатели дискретно, а первая управляется плавно.

Секция, управляемая плавно, должна быть по мощности равна или больше, чем любая из ступеней. Для включения второй и третей ступеней используется любой из программируемых выходов: 5, 7, 9, 11 (реле 1, 2, 3, 4). Необходимо выбрать их в сервисном меню в пункте **«4) Уставки Электричества»->»4) мощность ступеней»**:

> **«1) 1-я ступень»; «2) 2-я ступень»; «3) 3-я ступень»;**

Вы можете подключать от одной до двух дискретных ступеней по необходимости, при этом требуется указать их мощность в «СЕРВИСНОМ МЕНЮ» вашего контроллера (См. подключение в П.2). При различной мощности ступеней необходимо установить их реальные значения в кВт.

# **2) По умолчанию**

Этот пункт главного меню, предназначен для программирования конфигурации и уставок системы, указанных в четвертом столбце «СЕРВИСНОГО МЕНЮ». Уставки «ПО УМОЛЧАНИЮ» подходят для большей части систем кондиционирования и вентиляции. Перед этим необходимо выбрать «Тип управления». Если вас устраивают настройки, предусмотренные производителем, для выбранного вами типа управления, нажмите кнопку «ВВОД». После этого всегда можно внести изменения в любой пункт «СЕРВИСНОГО МЕНЮ».

# **3) Уставки воды**

Этот пункт главного меню предназначен для программирования параметров работы водяного калорифера горячей воды. После нажатия кнопки «ВВОД», появляются подпункты меню первого уровня:

**1)Тобр.воды раб. 2)Тобр.воды деж. 3)Тугр.зам.воды 4)Тугр.зам.возд. 5)Темп. прогрева 6)Врем.хода клап. 7)Парам. регулят. 8)Тип регулятора 9)Огр. Тз. Сверху 10)Огр. Тв. Сверху 11)Управ. насосом**

**1) Тобр. воды раб.** — уставка температуры обратной воды для «Рабочего режима», когда контроллер включен. Если во включенном положении температура обратной воды опустится ниже этой уставки, контроллер перенесет приоритет управления с температуры воздуха на температуру обратной воды. Эта функция предназначена для предотвращения опрокидывания системы в «угрозу замораживания» и аварийного выключения. Контроллер начнет открывать клапан горячей воды для достижения «Тобр. воды раб.», после достижения этой температуры управление вернется на регулировку температуры воздуха.

Режим, когда контроллер перенес приоритет управления с температуры воздуха на температуру обратной воды, указывается на дисплее символом «\*» в середине верхней строки, между показаниями температуры.

**2) Тобр.воды деж.** — уставка температуры обратной воды для «Дежурного режима», когда контроллер выключен. Показания датчика температуры обратной воды могут принимать значения от +5<sup>o</sup>С до +50<sup>o</sup>С. Выбирайте значение «Тобр. воды деж.», учитывая требования теплосетей и реальную температуру воды в вашей установке. «Тобр. воды деж.» всегда должна быть больше «Тугр. зам.», ориентировочно на 10-15 °С. «Тобр. воды деж» воды автоматически устанавливается минимум на 1 °С выше, чем «Тугр. зам.»

**3)Тугр.зам.воды** — уставка температуры угрозы замораживания для обратной воды в «Рабочем» и «Дежурном» режимах «Тугр.зам.воды» может принимать значения от +4 до +50 °С. Выбирайте «Тугр. зам. воды» учитывая, что температура обратной воды НИКОГДА не должна опускаться ниже этой температуры, во избежание замораживания калорифера.

**4)Тугр.зам.возд** — уставка температуры угрозы замораживания для воздуха в канале в «Рабочем» режиме.

«Тугр.зам.возд» может принимать значения от +4 до +50 оС. Выбирайте «Тугр. зам. возд.», учитывая, что если температура воздуха в канале резко понизится, температура обратной воды начнет падать с задержкой.

**5)Темп. прогрева.** Этот подпункт меню предназначен для программирования параметров прогрева калорифера горячей воды при пуске, после нажатия кнопки  $\;$   $\;$   $\;$   $\;$   $\;$  но перед тем, как контроллер даст команду на включение климатической системы (открытие заслонки наружного воздуха и пуск вентилятора).

Температура прогрева устанавливается в градусах, как поправка, показывающая, на сколько градусов температура обратной воды при прогреве должна быть выше, чем уставка температуры воздуха в канале. Поправка может устанавливаться в диапазоне от 0 до 50 °С (всегда в сторону увеличения температуры). Сигнал на включение системы (открытие заслонки наружного воздуха и пуск вентилятора)

появится на выходе 3 (реле «Включение»), после того, как

температура обратной воды достигнет температуры: «Тзад. прогрева обр воды» = «Тзад. воздуха в канале» + поправка в градусах

**6) Врем. хода клап.** Этот подпункт меню предназначен для установки времени хода клапана. Это время, за которое клапан открывается от 0 до 100%. %. Данное время определяется параметрами используемого привода. Время задается в секундах.

**7) Парам. регулят.** Этот подпункт меню предназначен для выбора типа управления и параметров регулятора:

#### **1)Интеллектуальный**

Интеллектуальный — данный тип регулятора самостоятельно адаптируется к изменению внешних условий и не требует настройки.

#### **2)ПИД**

ПИД-режим используется для плавного управления водяным калорифером по сигналу 0-10 В или трехпозиционного управления.

# **Параметры ПИД:**

• **K** (**коэффициент усиления**) может изменяться от 5 до 100.

При K=5 управляющее воздействие на включение будет равно 0,08 секунды (2% от периода ШИМ в 4 сек), при разнице температур между текущей и уставкой в 1оС. При K=100, соответственно — 1,6 секунды (40% от периода ШИМ в 4 сек) при разнице в 1оС. Чем больше К, тем быстрее происходит приращение управляющего воздействия при выходе на уставку. Однако при слишком большом К возможен эффект перерегулирования, когда приращение воздействия (уменьшение или увеличение длительности включения в пределах одной секунды) будет больше оптимального, и температура будет колебаться вверх и вниз около уставки. Рекомендуемое значение К — 20-40.

• **S** (**время воздействия**) может изменяться от 30 до 1200 секунд.

Время S программируется в секундах и определяет, сколько времени дать калориферу на нагрев (или охлаждение), после того как управляющее воздействие было увеличено (или уменьшено).

Время S должно быть больше длительности переходных процессов в системе. S надо выбрать таким, чтобы к началу следующего приращения воздействия температура перестала изменяться.

#### • **Тaу** (**определяет, насколько будет уменьшаться приращение воздействия при приближении к уставке**).

Taу может изменяться от 0 до 5. При Taу, равном 0, управляющее воздействие рассчитывается без учёта скорости приближения текущей температуры к температуре уставки (ПИ-закон). В этом режиме может возникнуть эффект перерегулирования. Это будет проявляться в значительном превышении температуры при первом выходе на уставку, а затем затухающими колебаниями температуры вокруг уставки, т.к. скорость изменения температуры вблизи уставки будет слишком велика. При слишком большом Taу выход на уставку станет более плавным, но при этом температура может никогда не достигнуть уставки и колебаться около некоторого непредсказуемого значения, ниже или выше требуемой. Рекомендуемое значение Taу — от 2 до 4.

**Вывод: S**, как и **К**, влияет на скорость нарастания управляющего сигнала (т.е. на скорость выхода на уставку).

Однако, если **К** определяет величину приращения (насколько увеличить или уменьшить нагрев), то **S** определяет, насколько часто должно происходить это приращение.

Рекомендуемое значение **S** — 30-120 секунд. При слишком малом **S** выход на уставку может представлять колебательный процесс с длительным затуханием.

При настройке контроллера коэффициент **Taу** следует подбирать последним, сначала подобрав **K** и **S** при **Tay**=0. Затем **Taу** постепенно увеличивают.)

#### **8) Тип регулятора**

#### 1) 3-х позиционный

При данном выборе вы получаете возможность плавно управлять приводом клапана горячей воды по трехпозиционному закону (**ДИМ**).

**ДИМ** — дельта - импульсная модуляция, при которой управляющие сигналы на открытие и закрытие подаются на два различных выхода для трехпозиционного управления водяным клапаном. При этом длительность импульса пропорциональна необходимому воздействию (потребности в обогреве или охлаждении).

Необходимо в сервисном меню назначить выходы для управления трехпозиционным приводом: **«8) Тип регулятора» -> «1)3-х позиционный» -> «откр. гор. воды Вых# (кл. #)» -> «закр. гор. воды Вых# (кл. #)»** 

#### **1) 0…10 В**

Управление приводом клапана горячей воды по сигналу 0-10 В.

Сигнал 0-10 В, необходимо взять с одного из выходов Y1, Y2 (0..10 В) относительно любой из клемм: 13, 16, 22, 26. (См. подключение в П.2). Номер клеммы указывается на дисплее при выборе данного типа управления.

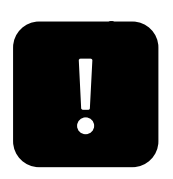

**2) Сигналы трехпозиционного управления и аналогового управления равнозначны, Вы можете использовать любой из них.**

**9) Огр. Тз. сверху.** Ограничение максимальной температуры воздуха в канале.

**10) Огр. Тв. сверху**. Ограничение максимальной температуры обратной воды.

#### **11) Управление насосом.**

Для управления насосом необходимо в сервисном меню выбрать **«11)Управление насосом» -> «Вых# (кл. #)»**.

Данное реле всегда замкнуто при выборе типа нагревателя:

#### **1)Вода;**

Управление вкл/выкл насоса осуществляется в рабочем режиме контроллера. Для этого необходимо несколько раз кратковременно нажать кнопку до появления на дисплее надписи **«насос:…..»**. Для включения необходимо нажать кнопку  $\boxed{\pm}$  с маркером  $\mathbb{C}$ . После этого на дисплее появится надпись **«насос: вкл.»** Для отключения насоса необходимо нажать кнопку  $\square$  с маркером  $\mathbb C$ . После этого на дисплее появится надпись **«насос: выкл.»**.

#### **4) Уставки электричества**

Этот пункт главного меню предназначен для программирования параметров работы электрического калорифера. После нажатия насоса необходимо нажать кнопку <u>| - J</u>c маркером°С . После этого на<br>дисплее появится надпись «**насос: выкл.»**.<br>**4) Уставки электричества**<br>Этот пункт главного меню предназначен для программирования<br>параметров работы элект первого уровня: **1)Тип регулятора;**

> **2)Время прогрева; 3)Время продувки; 4)Мощн. ступеней; 5)Парам. регулятора; 6)Огр. Тз. сверху.**

#### **1) Тип регулятора**.

После нажатия кнопки **[△]** с символом <sup>•</sup> ("ВВОД"), появляются подпункты меню второго уровня:

#### **1)Плавно;**

**2)Дискретно.**

«1)Плавно» — режим используется для плавного управления электрокалорифером, с применением ШИМ (широтно-импульсной модуляции) или по сигналу **0…10В**. Выбор управляющего воздействия **ШИМ** или **0…10В** осуществляется из меню Пункт **4) Уставки электричества -> 1)Тип регулятора -> 1)Плавно -> ШИМ или 0…10В**. Период ШИМ равен 4 секунды. Управляющее воздействие – это изменение длительности включения калорифера в пределах четырех секунд. Например, при включении на половину мощности, калорифер будет 2 секунды включен и 2 секунды выключен.

**0...10В** - стандартный сигнал, при котором выходное напряжение растёт при потребности в обогреве.

Режим может использоваться совместно со ступенчатым управлением электрокалорифером для «плавной» (первой) ступени.

«2)Дискретно» — режим используется для управления электрокалорифером дискретно, через контактор. Сигнал включения на одном из программируемых релейных выходов. Номер клеммы указывается на дисплее при выборе типа калорифера. Реле замыкается при понижении текущей температуры на величину гистерезиса (задается в меню) ниже уставки и размыкается при превышении текущей температуры на величину гистерезиса выше уставки.

Режим может использоваться совместно со ступенчатым управлением электрокалорифером, для «плавной» (первой) ступени.

**2) Время прогрева.** Этот подпункт меню предназначен для установки времени прогрева электрического калорифера при пуске. Параметры прогрева устанавливаются в секундах.

#### **Секунд 10**

Это время, в течение которого будет автоматически прогрет калорифер (сигнал управления на одном из выходов Y1, Y2 (0..10 В) относительно любой из клемм 13, 16, 22, 26. (См. подключение в П.2). станет равным 10 В), после нажатия кнопки  $\sqrt{N_{\text{lower}}}$ , но перед тем как

контроллер даст команду на включение климатической системы. Номер клеммы указывается на дисплее при выборе типа калорифера.

**3) Время продувки.** Этот подпункт меню предназначен для установки времени продувки электрического калорифера перед переходом системы в «Выключено». Параметры продувки устанавливаются в секундах.

#### Секунд 10

Это время, в течение которого будет автоматически продут калорифер (сигнал управления на одном из выходов: Y1, Y2 (0..10 В) станет равен 0), после нажатия кнопки <sup>[емове</sup>], но перед тем как контроллер перейдет в режим «Выключено». Номер клеммы указывается на дисплее при выборе типа калорифера.

В течение этого времени осуществляется также продувка калорифера при срабатывании аварии по перегреву.

Режим продувки калорифера включается в том случае, если сигнал ШИМ >0 (есть потребность в нагреве, калорифер включен). Если ШИМ=0 (калорифер отключен), отключение системы происходит без продувки электрокалорифера.

Продувка осуществляется на максимальной скорости вентилятора.

**4) Мощн. ступеней**. Этот подпункт меню предназначен для програмирования мощности ступеней электрокалорифера.

Если электрический калорифер имеет две и более ступеней, их точную мощность нужно прописать в пунктах:

> **«1)1-я ступень»; «2)2-я ступень»; «3)3-я ступень»;**

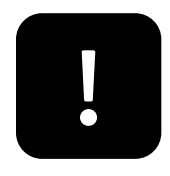

**Мощность первой ступени обязательно должна быть больше или равна мощности каждой последующей подключенной ступени** 

Если необходимо ограничить общую мощность калорифера, потребляемую из электрической сети, то необходимо выбрать **«4) Мощн. Ступеней» -> «4) Огр. Мощности» -> «ХХ кВт»**

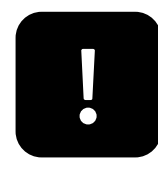

**ВНИМАНИЕ! В случае, если вы подключаете более 1 ступени электрокалорифера, в меню контроллера вы обязаны указать, к какой именно ступени вы подключились.** 

Для этого необходимо выбрать:

#### **2-я ступень-> Вых# (кл. #)**

**3-я ступень-> Вых# (кл. #)**

На неподключенных ступенях должно стоять значение «нет».

**5) Парам. регулят.** Этот подпункт меню предназначен для выбора типа управления и параметров регулятора:

# **1) Интеллектуальный**

Интеллектуальный - данный тип регулятора самостоятельно адаптируется к изменению внешних условий и не требует настройки.

# **2) ПИД**

ПИД-режим используется для плавного управления водяным калорифером по сигналу 0-10 В или трехпозиционного управления.

# **Параметры ПИД:**

• **K** (**коэффициент усиления**) может изменяться от 5 до 100.

При K=5 управляющее воздействие на включение будет равно 0,08 секунды (2% от периода ШИМ в 4 сек), при разнице температур между текущей и уставкой в 1°С. При K=100, соответственно  $-1.6$ секунды (40% от периода ШИМ в 4 сек) при разнице в 1°С. Чем больше К, тем быстрее происходит приращение управляющего воздействия при выходе на уставку. Однако при слишком большом К возможен эффект перерегулирования, когда приращение воздействия (уменьшение или увеличение длительности включения в пределах одной секунды) будет больше оптимального, и температура будет колебаться вверх и вниз около уставки. Рекомендуемое значение  $K -$ 20Ͳ40.

• **S** (**время воздействия**) может изменяться от 30 до 1200 секунд.

Время S программируется в секундах и определяет, сколько времени дать калориферу на нагрев (или охлаждение), после того как управляющее воздействие было увеличено (или уменьшено). Время S должно быть больше длительности переходных процессов в системе. S надо выбрать таким, чтобы к началу следующего приращения воздействия температура перестала изменяться.

#### • **Тaу** (**определяет, насколько будет уменьшаться приращение воздействия при приближении к уставке**).

Taу может изменяться от 0 до 5. При Taу, равном 0, управляющее воздействие рассчитывается без учёта скорости приближения текущей температуры к температуре уставки (ПИ-закон). В этом режиме может возникнуть эффект перерегулирования. Это будет проявляться в значительном превышении температуры при первом выходе на уставку, а затем затухающими колебаниями температуры вокруг уставки, т.к. скорость изменения температуры вблизи уставки будет слишком велика. При слишком большом Taу выход на уставку станет более плавным, но при этом температура может никогда не достигнуть уставки и колебаться около некоторого непредсказуемого значения, ниже или выше требуемой. Рекомендуемое значение Taу от 2 до 4.

**Вывод: S**, как и **К**, влияет на скорость нарастания управляющего сигнала (т.е. на скорость выхода на уставку).

Однако, если **К** определяет величину приращения (насколько увеличить или уменьшить нагрев), то **S** определяет, насколько часто должно происходить это приращение.

Рекомендуемое значение **S** — 30-120 секунд. При слишком малом **S** выход на уставку может представлять колебательный процесс с длительным затуханием.

При настройке контроллера коэффициент **Taу** следует подбирать последним, сначала подобрав **K** и **S** при **Tay**=0. Затем **Taу** постепенно увеличивают.)

**6) Огр. Тз. сверху**. Ограничение максимальной температуры воздуха в канале.

# **5) Назначение датчика 2**

Этот пункт главного меню предназначен для программирования параметров второго датчика.

После нажатия кнопки **семи** с символом **S** («ВВОД»), появляются подпункты меню первого уровня:

**1)Нет;**

**2)Помещения;**

**3)Наружный датчик;**

**4)Размораж. рекуп.**

**5)Влажности**

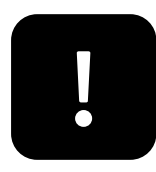

**При выборе пункта меню «Тип нагревателя»-> «Вода», датчик №2 автоматически назначается как датчик температуры обратной воды, поэтому его назначение выбрать нельзя. При попытке зайти в данный пункт на дисплее появится надпись «не доступно!».**

При выборе подпункта **«1)Нет»**, второй датчик не используется. При выборе подпункта **«2)Помещения»**, контроллер переходит на регулировку температуры в помещении с каскадным коэффициентом. После нажатия кнопки **семенности в тем** («ВВОД»), появляются подпункты меню второго уровня:

**1)Каскадный Коэфф.; 2)Огран. сверху; 3)Огран. снизу.**

1)Каскадный коэффициент — определяет, на сколько градусов надо изменить температуру воздуха в канале при изменении температуры в помещении на 1 °С.

ПРИМЕР:

КК (каскадный коэффициент) = 3,

- 1. Тз= 23 °С (уставка в помещении), Тп=25 °С (реальная темп. в помещении), Тк (уставка в канале) рассчитывается так:
- 2. Тк.= Тз.+ (Тз.-Тп.) х КК
- 3. 17°C = 23°C + (23°C 25°C) x 3

2)Ограничение сверху — ограничение максимальной температуры воздуха в канале.

3)Ограничение снизу — ограничение минимальной температуры воздуха в канале.

Минимальная разница между ограничением сверху и ограничением снизу составляет 5 °С.

При выборе пункта **«3) Наружный датчик»**, появятся подпункты меню второго уровня:

# **1) Лето;**

# **2) По графику**.

**«1)Лето»** устанавливает Т наружного воздуха, при превышении которой пропускается прогрев калорифера и действует запрет на работу рекуператора.

**«2)По графику»** После нажатия кнопки **еета с маркером Ж** можно запрограммировать график уставок Т в канале от Т наружного воздуха. В левой части нижней строки указаны значения наружного воздуха от -30°С до +30°С с шагом в 5°С.

В правой части нижней строки для каждого из значений Т наружного воздуха можно запрограммировать необходимую уставку Т в канале. В этом случае изменение Т уставки в канале с клавиатуры контроллера невозможно.

**4) Размораж. рекуп.** — размораживание рекуператора по датчику температуры. При достижении заданного значения температуры активируется функция разморозки рекуператора.

**5)Влажности.** При выборе этого пункта появятся подпункты третьего уровня:

- **1) Увлажнение**
- **2) Осушение**
- **3) Гистерезис**

При выборе подпункта **1)Увлажнение** необходимо указать, есть ли увлажнитель. Если да, то он будет включаться при потребности в увлажнении и отключаться при достижении заданного значения. Для его включения необходимо назначить реле **Вых# (кл. #)**.

При выборе подпункта **2)Осушение** контроллер даст разрешение на пуск ККБ с последующим догревом калорифером, реализуя алгоритм осушения.

В подпункте **3) Гистерезис** необходимо указать гистерезис для реализации алгоритмов увлажнения и осушения. Рекомендуемый гистерезис 10%.

# **6) Назначение датчика 3**

Этот пункт главного меню предназначен для программирования параметров третьего датчика.

После нажатия кнопки **семе** с маркером **S** («ВВОД»), появляются подпункты меню первого уровня:

**1)Нет; 2)Помещения; 3)Наружный датчик; 4)Размораж. рекуп.**

# **7) Д.помещ.пульта**

Этот пункт главного меню предназначен для назначения датчика помещения в пульте управления. Позволяет использовать внутренний датчик температуры пульта для подключения контура охлаждения с ККБ или регулировки температуры в помещении.

После нажатия кнопки **СССР с** маркером **36** («ВВОД») появляются подпункты меню первого уровня:

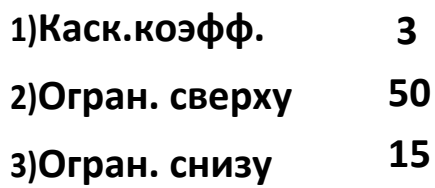

# **8) Д.влажн.пульта**

Этот пункт главного меню предназначен для назначения датчика вляжности в пульте. Позволяет использовать внутренний датчик влажности для управление внешними устройствами увлажнения или осушения.

После нажатия кнопки  $\square$  с маркером  $\blacktriangleright$  («ВВОД») появляются подпункты меню первого уровня:

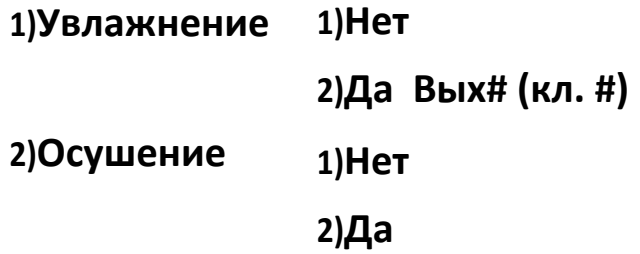

# **9) Охлаждение**

Этот пункт главного меню предназначен для программирования типа используемого охладителя. После нажатия кнопки  $\square$  с маркером  $\blacktriangleright$  («ВВОД») появляются подпункты меню первого уровня:

> **1)Нет; 2)Вода 0…10 В; 3)Вода 3-х поз.; 4)Хладон.**

Если в системе присутствует охлаждение холодной водой, то для управления приводом клапана воды можно использовать два вида сигналов.

При выборе

#### **2)Плавно 0…10 В**

один из выходов Y1, Y2 (0..10 В) относительно любой из клемм: 13, 16, 22, 26 (См. подключение в П.2). Номер клеммы указывается на дисплее при выборе этой функции и программируется для управления клапаном холодной воды или инверторным ККБ.

Если в системе установлен компрессорный блок без автоматики, то любой из силовых выходов: 5, 7, 9, 11 (реле 2, 3, 4, 5)— включение ЭМклапана хладона с задержкой в 4 секунды. Для этого необходимо в сервисном меню выбрать **«7)Охлаждение->2) Плавно 0…10В- >Соленоид-> 1 Вых# (кл. #)**-

При выборе

#### **3)Вода 3-х поз.**

Любой из силовых выходов: 5, 7, 9, 11 (реле 2, 3, 4, 5) программируется для открытия клапана холодной воды, а также любой из силовых выходов: 5, 7, 9, 11 (реле 2, 3, 4, 5) — для закрытия. Номер клеммы указывается на дисплее при выборе данного пункта. В меню необходимо установить время хода клапана.

Сигналы аналогового управления и трехпозиционного управления равносильны. Вы можете использовать любой из них, в зависимости от установленного у вас привода.

При выборе данного пункта необходимо выбрать время хода клапана. Это время, за которое клапан открывается от 0 до 100%. Данное время определяется параметрами используемого привода. Для этого необходимо выбрать **«7)Охлаждение->3) Вода 3-х поз. - >Время хода клап. ->ХХ сек**.

Если в системе присутствует один хладоновый (компрессорный) охладитель, необходимо выбрать

# **4)Хладон->1)1 контур**

При использовании компрессорного охладителя необходимо установить в пункте 4)Назначение датчика 2 (3), «Помещения» для регулировки температуры в помещении.

Если в системе установлен компрессорный блок с собственной автоматикой, достаточно использовать любой из силовых выходов: 5, 7, 9, 11 (реле 2, 3, 4, 5) для включения и выключения в зависимости от потребности в охлаждении. Номер клеммы указывается на дисплее при выборе **«7)Охлаждение->4) Хладон ->1)1 контур-> Компрессор 1 Вых# (кл. #)»**

Если в системе установлен компрессорный блок без автоматики, то любой из силовых выходов: 5, 7, 9, 11 (реле 2, 3, 4, 5)— включение ЭМ-клапана хладона с задержкой в 4 секунды. Для этого необходимо в сервисном меню выбрать **«7)Охлаждение->4) Хладон ->1)1 контур- > Компрессор 1 Вых# (кл. #)->Соленоид хладона-> Вых# (кл. #)»**.

Выключение клапана происходит одновременно с выключением компрессора. Для защиты компрессора запрограммируйте любой из входов 1, 2, 3, 4, 5 (клеммы 17,18, 19, 20, 21) в положение «Авария компрессора» и подключите НЗ контакты датчиков высокого и низкого давления последовательно между любой из клемм 17, 18, 19, 20, 21, и любой из клемм 13, 16, 22, 26 так, чтобы срабатывание любого из датчиков приводило к разрыву цепи.

В случае, если в системе 2 компрессорных охладителя - необходимо выбрать

#### **4)Хладон-> Хладон 2 контур**

В этом случае необходимо установить гистерезис для первого контура в пункте **«4)Хладон->2 контура»**, а затем установить гистерезис второго контура. При работе системы из двух контуров, контроллер будет автоматически чередовать вкл/выкл первого и второго контуров для равномерного износа обоих контуров.

### **10) Утилизация тепла**

Этот пункт главного меню предназначен для работы с рекуперацией и/или рециркуляцией.

После нажатия кнопки  $\boxed{\triangle}$  с маркером  $\blacktriangleright$  («ВВОД») появляются подпункты меню первого уровня:

**1) Нет;**

**2) Рекуперация;**

**2) Рециркуляция.**

**1)Рекуперация** — при выборе этого пункта, открываются подпункты второго уровня:

**1) Нет** — рекуперация не используется;

**2) Плавно 0..10 В** — могут использоваться:

- гликолевые рекуператоры для управления приводом клапана теплообмена по сигналу 0..10 В;
- роторные рекуператоры с регулировкой оборотов ротора по сигналу 0..10 В;
- пластинчатые рекуператоры с байпасом, имеющим плавный привод по сигналу 0..10 В.

Номер выхода Y1, Y2 на котором будет установлен сигнал управления рекуператором 0..10 В, указывается на дисплее.

**3) Роторный дискретный** — для использования роторного рекуператора только с включением и выключением привода ротора. В подпункте третьего уровня «Гистерезис» необходимо установить порог включения и выключения ротора в градусах Цельсия. Сигнал вкл/выкл на любом из программируемых выходов: 5, 7, 9, 11 (реле 2, 3, 4, 5).

**4) Пластинчатый с байпасом** — для использования с пластинчатым рекуператором с двухпозиционным приводом байпаса (откр/закр). Сигнал управления откр/закр на любом из программируемых выходов: 5, 7, 9, 11 (реле 2, 3, 4, 5).

**5)Пластинчатый без байпаса** — для использования рекуператора без байпаса. Если в установке предусмотрен регулятор скорости приточного вентилятора, то размораживание рекуператора осуществляется снижением его скорости до мин., установленного в сервисном меню. Если регулятор скорости отсутствует, то размораживание рекуператора осуществляется отключением приточного вентилятора. Сигнал вкл/выкл приточного вентилятора на любом из программируемых выходов: 5, 7, 9, 11 (реле 2, 3, 4, 5). Данное реле назначается в пункте меню **9) Конфиг. входов Вход**  $X\rightarrow 10$ ) Замораж. рекуп→ Вых# (кл. #)».

**2)Рециркуляция** — при выборе этого пункта, открывается меню второго уровня:

**1)Нет** — рециркуляция не используется

**2)0..10 В** — используются клапаны камеры смешения с пропорциональными приводами.

**3)Рециркуляция MAX** — устанавливается максимальный процент рециркулируемого воздуха (минимальное поступление свежего воздуха).

**4)Рециркуляция MIN** — устанавливается минимальный процент рециркулируемого воздуха (максимальное поступление свежего воздуха).

**5)Приоритет** — в этом подпункте можно выбрать:

**1)Качество воздуха** — рециркуляция включается в процессе поддержания температуры воздуха в последнюю очередь сохраняя минимальный процент рециркуляции и максимальный свежего воздуха

**2)Энергосбережение** — рециркуляция включается в процесс поддержания температуры воздуха в первую очередь, поддерживая максимальный уровень рециркуляции. В этом режиме при срабатывании (замыкании) релейного датчика «качества воздуха»

(влажности или загазованности) автоматически устанавливается минимальный уровень рециркуляции и максимальный подачи свежего воздуха. После размыкания датчика качества воздуха, процесс поддержания температуры в канале, с помощью рециркуляции возобновляется. Датчик качества воздуха подключается к одному из входов аварий: 1, 2, 3, 4, 5 (клеммы 17, 18, 19, 20, 21) и соответствующий вход программируется в положение **«11) Датчик воздуха»**.

# **11) Конфигурация входов**

Этот пункт главного меню предназначен для программирования функций дискретных входов: 1, 2, 3, 4, 5 (клеммы № 17, 18, 19, 20, 21). После нажатия кнопки «ВВОД», появляются подпункты меню первого уровня:

- **1)Вход 1 2)Вход 2**
- **3)Вход 3**
- **4)Вход 4**
- **5)Вход 5**

Любой из входов позволяет присвоить такие функции как:

**1) «Нет»**, чтобы не устанавливать лишнюю перемычку, если вход не используется.

**2) "Авар. притока"** Функция «Авария притока», для подключения контактов датчика работы приточного вентилятора (дифференциального реле давления, термоконтакта и т.д.). При выборе функции «Авария притока», следующий пункт «t нечувствительности» от 0 до 120 секунд, это время нечувствительности сигнала аварии, необходимое на открытие заслонки наружного воздуха и разгон вентилятора при пуске (если используется дифференциальное реле давления). При использовании термоконтактов перегрева двигателя, необходимо поставить этот параметр в 0 секунд.

**3)Авар.фильтра.** Функция «Авария фильтра», для подключения контактов датчика загрязнения фильтра (дифференциального реле давления). При выборе «Авария фильтра», следующий пункт «t нечувствительности» от 0 до 120 секунд, это время нечувствительности сигнала аварии, необходимое на открытие заслонки наружного воздуха и разгон вентилятора при пуске. При срабатывании датчика загрязнения фильтра система вентиляции не выключается. На дисплее появляется мигающее сообщение «Загрязнен фильтр».

**4)Авар.зам.возд**. Вход для подключения нормально замкнутых контактов термостата угрозы замораживания.

Термостат замораживания по воздуху устанавливают после водяного калорифера, в непосредственной близости от него. Рекомендуемая уставка, при которой размыкаются контакты +5...+7°С.

Контроллер предложит вам включить функцию «Авторестарт». В случае срабатывания аварии угрозы замораживания калорифера, контроллер перейдет в «Дежурный режим» для того, чтобы поднять температуру обратной воды. Функция «Авторестарт» запустит контроллер в «Рабочий режим», как только температура обратной воды достигнет заданной для «Дежурного режима».

**5)Авар. компресс.** Функция «Авария компрессора» предназначена, для выключения системы при срабатывании датчика высокого или низкого давления хладона. Контакты этих двух датчиков должны быть включены последовательно, чтобы при размыкании любого из них система выключалась (замкнуто — работа, разомкнуто — авария).

**6)Пожарная сигн.** Функция «Пожарная сигнализация» для выключения системы при срабатывании внешней пожарной сигнализации (замкнуто — работа, разомкнуто — авария).

**7)Защита калориф.** Функция «Защита калорифера», для подключения нормально замкнутых контактов датчика перегрева электрического калорифера.

**8)ДУ вкл-выкл.** Функция «ДУ вкл-выкл», для удаленного Включения/Выключения системы вентиляции, в том числе по сигналу внешнего таймера (замкнуто  $-$  пуск, разомкнуто  $-$  стоп).

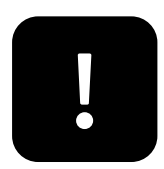

**Обратите внимание, что при выборе функции «ДУ вкл-выкл», становится недоступным пункт «11) Параметры включения». После подачи питающего напряжения контроллер будет Включен или Выключен ТОЛЬКО в зависимости от состояния дистанционного выключателя!** 

**9)ДУ уставки.** Функция «ДУ уставки», для удаленного переключения режимов в том числе по сигналу внешнего таймера: разомкнуто действуют уставки выставленные с лицевой панели в рабочем режиме (День). Замкнуто — действуют уставки выставленные в меню (Ночь). Эту функцию можно использовать для управления уставками Т и скорости по датчику влажности, СО, СО<sub>2</sub> и т.д. (например, при вентиляции бассейнов, автомобильных парковок, и.т.д. ). При выборе **«ДУ уставкой»**, появляются следующие пункты **«1)Температура»**, для уставки температуры, **«2)Скорость»**, для уставки скорости вентилятора. При работе в этом режиме, в нижней строке экрана появляются символы  $\Box -$  в дневном режиме и Н  $-$  в ночном. В ночном режиме (или при срабатывании датчиков влажности или

загазованности) изменить уставки с клавиатуры контроллера невозможно. Для изменения уставок ночного режима надо выключить контроллер, войти в «Сервисное меню» и пункте **«9)Конфиг. входов»**, выбрать назначение входа 1 (2, 3, 4, 5) — «ДУ уставкой», далее изменить необходимые уставки.

#### **10)Замораж. Рекуп**

Функция «Замораж. рекуп» для защиты рекуператора от замораживания. Контроль осуществляется по дифференциальному датчику давления. После выбора этой функции необходимо выставить время, в течение которого будет реализован алгоритм разморозки рекуператора. Если по истечении этого времени авария срабатает еще раз в течение 20 мин, данное время будет увеличено на 20%.

После выбора данной функции контроллер предложит выбрать алгоритм разморозки рекуператора: отключение реле (приточного вентилятора) или снижение скорости приточного и вытяжного вентилятора.

#### **11)Датч. Воздуха**

Функция «Датч. воздуха» необходима для автоматического переключения приоритетов рециркуляции. При срабатывании (замыкании) релейного датчика типа «качества воздуха» (влажности или загазованности) автоматически устанавливается минимальный уровень рециркуляции и максимальный подачи свежего воздуха. После размыкания датчика типа «качество воздуха», процесс поддержания температуры в канале, с помощью рециркуляции возобновляется.

#### **12)Зима/Лето**

Используется для удаленного переключения режимов Зима/Лето (замкнуто-Зима, разомкнуто-Лето).

#### **13)Внешний стоп**

Сигнал запрещения включения вентиляционной установки. Используется для удаленного отключения установки (замкнутосистема работает, разомкнуто-система отключена).

#### **10) Конфигурация скоростей**

Этот пункт главного меню относится к конфигурированию типа управления скоростью вентилятора.

**1)Нет.** В этом режиме регулировка скорости вентилятора становится недоступной.

**2)Плавно-** используется для выбора способа управления скоростью приточным вентилятором:

плавное управление скоростью, через внешние регуляторы, по сигналу 0-10 В с любого из аналоговых выходов Y1, Y2. После выбора данного пункта на дисплее появится сообщение: **«Скорость 0..10 В на Y# (клемма #)»**. Напряжение на выходе Y изменяется плавно от 10 % до 100 % с шагом 10 %.

**3)Дискрет. 2 скор-** используется для управления скоростью дискретно 2-х или 3-х скоростными вентиляторами.

При выборе данного типа управления сигнал «включение вентилятора» или «1-я скорость» необходимо взять с реле «Включение» (клеммы 3, 4). Данное реле будет замкнуто всегда, когда система находится в рабочем состоянии.

«2-я скорость»- назначается на выход 1 (клеммы 5, 6).

«3-я скорость»- назначается на выход 2 ( клеммы 7, 8).

**4) Дискрет. 3 скор-** используется для управления скоростью дискретно 3-х скоростных вентиляторов.

При выборе данного типа управления сигнал «включение вентилятора» или «1-я скорость» необходимо взять с реле №1 (клеммы 5, 6). Данное реле будет замкнуто всегда, когда система находится в рабочем состоянии.

«2-я скорость»- назначается на выход 2 (клеммы 7, 8).

«3-я скорость»- назначается на выход 3 ( клеммы 9, 10).

#### **12) Параметры включения**

Этот пункт главного меню предназначен для программирования алгоритма работы контроллера при подаче питающего напряжения.

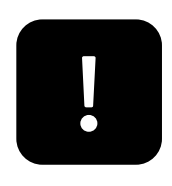

**Обратите внимание, что при выборе функции «ДУ вклвыкл», данный пункт меню становится недоступным. После подачи питающего напряжения контроллер будет Включен или Выключен ТОЛЬКО в зависимости от состояния дистанционного выключателя!** 

Предусмотрено три состояния, в которые переходит контроллер при подаче питающего напряжения:

#### **1)Включено**

#### **2)Выключено**

#### **3)Последнее состояние**

При выборе **«3) Последнее состояние»**, контроллер (после подачи питающего напряжения) будет переходить в то состояние, в котором он находился до снятия питающего напряжения.

# **13) Тип датчиков**

Пункт главного меню предназначен для выбора типа используемых в системе в датчиков температуры.

В контроллере предусмотрено использование датчиков **производства ЭЛЕКТРОТЕСТ** - серий: **ET-K** (канальные), **ET-A** (обратной воды), **RSR** (уличные), **OSR** (комнатные) с чувствительными элементами: PT1000, NTC10K (B3950), NTC-термисторы 10-15 кОм (хар-ка REGIN) или датчиков с элементами PT1000, Ni1000, Ni1000-TK5000, NTC10K (B3950), NTC-термисторы 10-15 кОм (хар-ка REGIN) другого производителя.

Датчики температуры могут иметь разное исполнение в зависимости от задачи (канальный, комнатный, обратной воды), и иметь разные чувствительные элементы.

#### **Пожалуйста, обратите на это внимание!**

При выборе датчиков температуры, руководствуйтесь выбором по типу чувствительного элемента. Как правило, маркировка с типом чувствительного элемента нанесена на корпус датчика или этикетку. Датчики температуры в СЕРВИСНОМ МЕНЮ обозначены как: **Канальный** (всегда датчик 1)**, Датчик 2, Датчик 3**

При выборе типа датчика, контроллер предложит вам установить коррекцию +/-5 <sup>о</sup>С. Коррекция необходима для более точной установки температуры — например, если датчик сильно удален от контроллера и сопротивление провода начинает влиять на правильность показаний.

# **14) Настройка пароля**

В этом пункте меню можно закрыть доступ к настройкам «СЕРВИСНОГО МЕНЮ» и ограничить период работы контроллера демонстрационным режимом.

После нажатия кнопки **[4]** с маркером  $\bullet$  («ВВОД») появляются подпункты меню первого уровня:

#### **1) Запрашивать**

#### **2) Не запрашивать**

При выборе пункта **«2) Не запрашивать»** доступ в меню осуществляется без пароля и при этом работа в демонстрационном режиме не возможна. При выборе пункта **«1) Запрашивать»** на дисплей выводится сообщение:

#### **Запишите**

#### **Пароль: ХХХХ**

В нижней строке отображается четырехзначный пароль, который будет запрошен при следующем входе в «СЕРВИСНОЕ МЕНЮ».

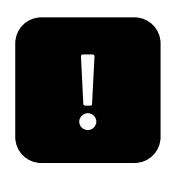

**ВНИМАНИЕ! Пароль необходимо записать! Не рекомендуем записывать пароль на паспорте устройства! Если пароль утерян обращайтесь в сервисную службу монтажной организации или к производителю.** 

После нажатия кнопки  $\boxed{\triangle}$  с маркером  $\blacktriangleright$  («ВВОД») появляются подпункты меню первого уровня:

# **Демо режим ДА/НЕТ**

Кнопками <u>| ▲ и</u> | <u>▼ с маркером</u> °С необходимо выбрать **«НЕТ»** или **«ДА»** для работы в «ДЕМО РЕЖИМЕ». Выбор необходимо подтвердить нажатием кнопки  $\blacksquare$  с маркером  $\blacktriangleright$  («ВВОД»).

После этого на дисплей выводится сообщение:

#### **Запишите**

#### **PIN: XXXX**

В нижней строке отображается PIN-код, который необходимо ввести для прекращения «ДЕМО РЕЖИМА» и перехода в «РАБОЧИЙ РЕЖИМ» без ограничений.

**ВНИМАНИЕ! «ДЕМО РЕЖИМ» ограничивает работу контроллера пятью сутками непрерывной работы или пятью включениями в «РАБОЧИЙ РЕЖИМ».**

После этого работа контроллера блокируется. При попытке включить контроллер в «РАБОЧИЙ РЕЖИМ» на дисплей выводится сообщение: **Демо режим закончен!** 

#### **PIN:ХХХХ**

В нижнюю строку необходимо ввести PIN-код, записанный ранее. PINкод можно получить у представителей организации, осуществляющей монтаж и пуско-наладку на объекте. Первая цифра PIN-кода мигает, ожидая ввода значения. Кнопками  $\bigsqcup$  и  $\bigsqcup$  с маркером  $\mathbb C$  введите первую цифру PIN-кода, затем нажмите кнопку  $\boxed{\smile}$  с маркером  $\blacktriangle$ .

Начнет мигать вторая цифра, ожидая ввода значения. Повторите операцию ввода значения аналогично для всех четырех цифр PINкода. Если PIN-код введен правильно, нажмите кнопку الکا маркером  $\blacktriangleright$  . После этого «ДЕМО РЕЖИМ» будет отключен, никаких дополнительных действий в «СЕРВИСНОМ МЕНЮ» выполнять не надо.

При попытке войти в «СЕРВИСНОЕ МЕНЮ», закрытое паролем, на дисплей выводится сообщение:

#### **ID:XXXXX**

#### **Пароль:XXXX**

В верхней строке показывается индивидуальный номер контроллера, в нижнюю строку необходимо ввести четырехзначный пароль, записанный ранее.

Первая цифра пароля мигает, ожидая ввода значения. Кнопками и  $\square$  с маркером  $\degree{\text{C}}$  введите первую цифру пароля, после этого нажмите кнопку  $\boxed{\blacksquare}$  с маркером  $\blacktriangleright$ , начнет мигать вторая цифра, ожидая ввода значения. Повторите операцию ввода значения аналогично для всех четырех цифр пароля. Если пароль введен правильно, нажмите кнопку  $\Box$  с маркером  $\blacktriangleright$ . После этого доступ в «СЕРВИСНОЕ МЕНЮ» будет открыт для изменения настроек.

# **15) Доп. функции**

В данном пункте возможно выбрать следующие:

**1) Реле аварии -** общий сигнал аварии типа «сухой контакт». Замыкается при любом из аварийных сигнал (авария вентилятора, фильтра, пожар, и.т.д). Для выбора данной функции необходимо в сервисном меню

задать: **«14) Доп. функции->1)Реле аварии-> Вых# (кл. #)»**.

- **2) Прогрев заслонки** предпусковое оттаивание заслонки наружного воздуха. После выбора данной функции необходимо выставить время, в течение которого будет прогреваться заслонка: **«14) Доп. функции->2)Прогрев заслонки-> Вых# (кл. #) ->х мин»**.
- **3) Управление заслонкой** используется для открытия заслонки наружного воздуха перед пуском вентилятора. После выбора данной функции необходимо выставить время, в течение которого будет открываться заслонка: **«14) Доп. функции- >2)Управление заслонкой-> Вых# (кл. #) ->х мин»**.
- **4) Резервный вентилятор** используется для пуска резервного вентилятора при аварии основного. При срабатывании «аварии вентилятора» происходит автоматический запуск резервного вентилятора.

Для выбора данной функции необходимо в сервисном меню задать: **«14) Доп. функции->4)Резервный вентилятор-> Вых# (кл. #)»**.

# **16) Таймер**

Этот пункт меню устанавливает работу вентиляционной установки по расписанию (по времени). Можно назначить по 12 событий на каждый день недели.

Возможные события:

- Нет (если события не назначены)
- Вкл. Установки в указанное время
- Выкл. установки в указанное время
- Тз- заданная температура в указанное время
- S- скорость вентилятора в указанное время
- R个- максимальный процент рециркуляции
- R↓- минимальный процент рециркуляции
- R-приоритет рециркуляции (энергосбережение или качество воздуха п.15.8.2)
	- **1)Текущее время**
	- **2)Дата**
	- **3)Понедельник**
	- **4)Вторник**
	- **5)Среда**
	- **6)Четверг**
	- **7)Пятница**
	- **8)Суббота**
	- **9) Воскресенье**
	- **10)Стереть все**

**1) Текущее время** — в данном пункте необходимо установить текущее время.

**2) Дата** — в данном пункте необходимо установить текущую дату.

**3) Понедельник**, вторник, среда, четверг, пятница, суббота, воскресенье – в данном пункте меню назначаются события на соответствующий день недели.

10) Стереть все — данный пункт стирает все события из всех дней недели.

# **17) Архив аварий**

**.**

**.**

В этом пункте меню можно посмотреть архив последних десяти аварий зафиксированных в памяти контроллера.

После нажатия кнопки  $\boxed{\triangle}$  с маркером  $\blacktriangleright$  («ВВОД») появляются список аварий в порядке возрастания. Т.е. самая последняя авария будет под номером 1), предпоследняя под номером 2) и т.д. Например:

> **1)Пожар Ϯ)Замораживание термостата 3)Обрыв датчика 2**

#### 10) Авария вентилятора

Это означает, что раньше всех была авария «Авария вентилятора», а самой последней «Пожар».

Кнопками  $\lfloor \underline{\bullet} \rfloor$  и  $\lfloor \underline{\bullet} \rfloor$  с маркером  $\mathbb C$  можно пролистывать архив аварий вверх и вниз.

Архив аварий не поддается стиранию. Последняя авария сдвигает весь архив на одну позицию.

# **18) MODBUS**

17.1. Modbus — это протокол связи, по которой осуществляется передача данных в систему диспетчеризации. Он настраивается

только для дополнительного порта RS 485, подключаемого к разъёму программирования через внешний адаптер (в комплект поставки не входит, - приобретается отдельно).

1) Скорость порта — скорость передачи данных.

2) Parity — определяет выбор схемы контроля четности.

3) StopBits — задает количество стоповых бит.

4) Таймаут — таймаут перед ответом MODBUS.

5) Адрес — адреса устройств в сети MODBUS: от 1 до 247.

6) Bluetooth — задает 4-значный пароль Bluetooth-модуля.

Пункт Bluetooth предназначен для обратной совместимости с модулями Bluetooth выпускавшимися ранее и снятыми с производства.

17.2. Когда контроллер не работает постоянно с пультами RC 4 или модулем Wi-Fi и управляется только через SCADA, - адаптер можно не использовать. Тогда SCADA может подключаться к встроенному порту

RS 485 (**без пультов управления и модуля Wi-Fi !!!** ). Без использования контроллеров сбора данных или маршрутизаторов, в сети может быть только один контроллер OPTIBOX A с Адресом 1. Для обмена с контроллером, порт другого устройства должен быть настроен с параметрами:

- 1) Скорость порта 57 600.
- 2) Parity Нет.
- $3)$  StopBits  $-1$ .
- 4) Таймаут «по умолчанию» стоит 5.
- 5) Адрес 1.

# **19) Дискр. Выходы**

В данном пункте меню возможно посмотреть какое назначение имеет каждый программируемый выход: 5, 7, 9, 11 (реле 2, 3, 4, 5).

# **16 Аварийные режимы**

# **16.1. Активная защита от замораживания по сигналам внешних датчиков температуры**

16.1.1. При выборе любого из типов нагревателя, в котором присутствует водяной калорифер горячей воды, становятся активны все функции управления температурой обратной воды и защиты от замораживания.

16.1.2. Если температура, измеряемая датчиком температуры обратной воды, опускается ниже «Тобр.воды раб», выставленной в «СЕРВИСНОМ МЕНЮ», включится первый уровень защиты от замораживания. Контроллер перейдет с управления температурой воздуха на управление температурой обратной воды и будет поднимать температуру обратной воды, пока она не достигнет «Тобр. воды раб». После достижения температуры «Тобр. воды раб», контроллер снова вернется к управлению температурой воздуха.

Этот режим отмечается на дисплее знаком «\*» в центре верхней строки, между значениями температуры.

16.1.3. Если в «Рабочем режиме», температура воздуха в канале опустится ниже «Тугр. зам возд» выставленной в «СЕРВИСНОМ МЕНЮ», включится второй уровень защиты от замораживания, сработает аварийная система защиты, на дисплее появится сообщение:

#### **Угроза замораж.**

#### **по воздуху**

и включится прерывистый звуковой сигнал.

Для выключения звукового сигнала надо один раз нажать на 0,5 секунды любую из кнопок, кроме кнопки  $\;$   $\;$   $\;$   $\;$  надпись аварийного  $\;$ режима останется.

16.1.4. При этой аварии вентилятор выключится, воздушная заслонка закроется, клапан управления водой откроется полностью и будет открыт, пока температура обратной воды не достигнет «Тобр. воды деж.», выставленной в «СЕРВИСНОМ МЕНЮ».

После этого система автоматически перейдет в «Дежурный режим» и на дисплее появится сообщение:

#### **\*Дежурный режим\***

#### **Тз: 20 Тв: 20**

Звездочки в верхней строке дисплея указывают, что выключение произошло после угрозы замораживания по одному из датчиков температуры.

16.1.5. В случае, если у вас включена функция «Авторестарт», контроллер запустится в «Рабочий режим», как только температура обратной воды достигнет заданной для «Дежурного режима».

16.1.6. В случае, когда «Авторестарт» выключен, после устранения причины аварии можно включить систему вентиляции, нажимая и удерживая до сигнала кнопку **ENNOT**.

Если температура, измеряемая датчиком температуры обратной воды, опускается ниже «Тугр.зам воды», выставленной в «СЕРВИСНОМ МЕНЮ» (См. П.14), включится третий уровень защиты от замораживания. Сработает аварийная система защиты, на дисплее появится сообщение: 

#### **Угроза замораж.**

#### **по воде**

и включится прерывистый звуковой сигнал.

Для выключения звукового сигнала надо один раз нажать на 0,5 секунды любую из кнопок, кроме кнопки  $\boxed{\text{lower}}$ , надпись аварийного режима останется.

16.1.7. При этой аварии вентилятор выключится, воздушная заслонка закроется, клапан управления водой откроется полностью и будет открыт, пока температура обратной воды не достигнет «Тобр.воды деж.», выставленной в «СЕРВИСНОМ МЕНЮ».

После этого система автоматически перейдет в «Дежурный режим» и на дисплее появится сообщение:

#### **\*Дежурный режим\***

#### **Тз: 20 Тв: 20**

Звездочки в верхней строке дисплея указывают, что выключение произошло после угрозы замораживания по одному из датчиков температуры.

16.1.8. В случае, если у вас включена функция «Авторестарт», контроллер запустится в «Рабочий режим», как только температура обратной воды достигнет заданной для «Дежурного режима».

16.1.9. В случае, когда «Авторестарт» выключен, после устранения причины аварии можно включить систему вентиляции, нажимая и удерживая до сигнала кнопку  $\textcolor{blue}{{\color{black} \textsf{[a}}{\color{black} \textsf{W}\textsf{or}\textsf{F}}}\textcolor{red}{]}.$ 

#### **16.2. Аварии датчиков температуры**

16.2.1. Во всех режимах контроллер отслеживает состояние датчиков температуры. Количество подключенных датчиков температуры зависит от конфигурации, запрограммированной в «СЕРВИСНОМ МЕНЮ».

16.2.2. При обрыве любого из датчиков температуры контроллер переходит в аварийный режим. Вся система немедленно выключается, клапан управления водой (если присутствует водяной калорифер горячей воды) откроется полностью и будет открыт, пока температура обратной воды не достигнет «Тобр. воды деж», выставленной в «СЕРВИСНОМ МЕНЮ». Если произошел обрыв датчика обратной воды, то клапан будет открыт полностью до устранения аварии.

Появляется прерывистый звуковой сигнал и на дисплей выводится сообщение:
#### **1 2 3**

В нижней строке указываются номера датчиков, которые оборваны:

- Первый датчик —температуры канала;
- второй датчик температуры обратной горячей воды или температуры объекта (воздуха в помещении, влажности, рекуператора, воды в бассейне или наружной температуры);
- третий датчик температуры объекта (воздуха в помещении, влажности, рекуператора, воды в бассейне или наружной температуры);

#### **16.3. Аварии по сигналам внешних датчиков**

16.3.1. При выборе любого из типов нагревателя, в котором присутствует водяной калорифер горячей воды, становятся активны все функции управления температурой обратной воды и защиты от замораживания.

16.3.2. Контроллер имеет пять дискретных входов для подключения внешних цепей контроля работы системы. Все входы: 1, 2, 3, 4, 5 (клеммы №17, 18, 19, 20, 21) — программируемые из сервисного меню.

16.3.3. При нормальной работе все пять входов должны быть замкнуты с любой из клемм: 13, 16, 22, 26. При размыкании любой из этих цепей контроллер переходит в аварийный режим. Вся система выключается, клапан управления горячей водой откроется полностью и будет открыт, пока температура обратной воды не достигнет «Тобр. воды деж», выставленной в «СЕРВИСНОМ МЕНЮ». Появляется прерывистый звуковой сигнал и на дисплей выводится сообщение, соответствующее ситуации.

16.3.4. Если в «СЕРВИСНОМ МЕНЮ» выбран водяной калорифер (даже совместно с электрическим), то любой из входов: 1, 2, 3, 4, 5 (клеммы № 17,18, 19, 20, 21) можно настроить как:

«**Авар. зам возд»** — авария: сигнал термостата угрозы замораживания по воздуху:

#### **УГРОЗА ЗАМОРАЖ.**

16.3.5. Если в «СЕРВИСНОМ МЕНЮ» выбран электрический

калорифер (один, без водяного), то любой из входов: 1, 2, 3, 4, 5

(клеммы № 17,18, 19, 20, 21) можно настроить как:

«**Защита калориф.»** — авария: сигнал датчика перегрева калорифера:

#### **NEPETPEB**

#### **КАЛОРИФЕРА**

16.3.6.Остальные входы аварий не зависят от типа калорифера.

Авария — сигнал защиты вентилятора:

#### ВВАРИЯ

#### **ВЕНТИЛЯТОРА**

Авария — сигнал загрязнения воздушного фильтра:

#### **ЗАГРЯЗНЕН ФИЛЬТР**

Авария — сигнал внешней пожарной сигнализации:

#### **ПОЖАРНАЯ**

#### СИГНАЛИЗАЦИЯ

Или сигнал датчиков защиты компрессора от высокого/низкого давления хладона:

#### ВВАРИЯ

#### **KOMNPECCOPA**

Или сигнал датчика перепада давления, установленного для контроля замораживания рекуператора:

#### РАЗМОРАЖИВАНИЕ

#### **PEKYNEPATOPA**

В этом режиме начнется процесс размораживания рекуператора.

16.3.7. Для выключения звукового сигнала после любой из

перечисленных аварий, надо один раз нажать на 0,5 секунды любую

из кнопок, кроме кнопки  $\boxed{\text{lower}}$ . При этом надпись аварийного режима останется.

**Настройка 73**

После устранения причины аварии можно включить систему вентиляции нажимая и удерживая до сигнала кнопку **ENNOFE 1988**. Если причина не устранена, контроллер не включит систему, на дисплее останется сообщение об аварийном режиме и снова появится прерывистый звуковой сигнал.

## **17 Дистанционное управление**

#### **17.1. ДУ включением/выключением**

**17.1.1.** В контроллере предусмотрено дистанционное включение/выключение, при выборе в «СЕРВИСНОМ МЕНЮ» (См. П.14), функции «ДУ вкл-выкл» для любого из входов 1, 2, 3, 4, 5 (клеммы № 17,18, 19, 20, 21). В этом случае, в «Дежурном режиме» в верхней строке дисплея выводится маркер - ДУ:

#### **Выключено ДУ**

#### **Тз: 25 Тв: 25**

**17.1.2.** Если настроить любую из клемм 17, 18, 19, 20, 21 для управления ДУ и замкнуть ее с любой из клемм 13, 16, 22, 26 контроллер включится (перейдет в «Рабочий режим») и в верхней строке дисплея появиться маркер - ДУ:

#### **Прогрев ДУ Тз: 40 Тв: 25**

**17.1.3.** После прогрева контроллер включит систему вентиляции. На

дисплее появится сообщение с маркером ДУ в нижней строке, например:

> **Тз: 25 Тк: 20 Скорость=40% ДУ**

В верхней строке отображается заданная температура уставки и текущая температура воздуха в канале. В нижней строке - скорость вентилятора.

**17.1.4.** Если настроить любую из клемм 17, 18, 19, 20, 21 для управления ДУ и замкнуть ее с любой из клемм 13, 17, 23, 26 контроллер выключится (перейдет в «Дежурный режим») и в верхней строке дисплея появится маркер - ДУ:

#### **Выключено ДУ**

#### **Тз: 25 Тв: 25**

17.1.5. В «Дежурном режиме», когда контроллер выключен, можно зайти в «СЕРВИСНОЕ МЕНЮ» и перевести контроллер в местное управление, изменив назначение соответствующего входа в положение «Нет».

17.1.6. Если контроллер в режиме ДУ включен и находится в «Рабочем режиме», управлять работой климатической системы с клавиатуры контроллера невозможно. Для того чтобы перевести контроллер в местное управление, надо нажать на клавиатуре кнопку **NANGHERY** и удерживать ее до звукового сигнала, затем отпустить, это кратковременно (на 3-5 секунд) переключит контроллер в «Дежурный режим». В «Дежурном режиме» необходимо зайти в «СЕРВИСНОЕ МЕНЮ» и перевести контроллер в местное управление, изменив назначение соответствующего входа в положение «Нет».

17.1.7. Для включения вентиляции при возрастании влажности в помещении, используйте внешний гигростат с регулируемой уставкой. Контакт гигростата, замыкающийся при увеличении влажности, включить между любой настроенной клеммой 17, 18, 19, 20, 21 для управления ДУ и замкнуть ее с любой из клемм 13, 16, 22, 26.

#### **17.2. ДУ уставкой**

17.2.1. В контроллере предусмотрено дистанционное управление уставками для ночного режима или для изменения воздушного потока и температуры при возрастании влажности или загазованности в помещении. Для этого надо выбрать в «СЕРВИСНОМ МЕНЮ», функцию «ДУ уставкой» для любого входа, клеммы 17,18, 19, 20, 21

17.2.2. Функция «ДУ уставкой», предназначена для удаленного переключения режимов работы День/Ночь, внешним выключателем или по сигналу внешнего таймера: замкнуто — Ночь, разомкнуто — День. При выборе «ДУ уставкой», в нижней строке экрана появляются символы Д — в дневном режиме и Н — в ночном.

17.2.3. В дневном режиме управление уставками осуществляется с клавиатуры контроллера, как обычно.

17.2.4. В ночном режиме (и при срабатывании датчиков влажности или загазованности) изменить уставки с клавиатуры контроллера невозможно. Для изменения уставок ночного режима надо выключить контроллер, войти в «Сервисное меню» и пункте 9) Конфигурация входов, выбрать назначение любого из входов 1, 2, 3, 4, 5 (клемма № 17, 18, 19, 20, 21) — «ДУ уставкой», далее изменить необходимые уставки температуры воздуха и скорости вентилятора.

17.2.5. Для изменения воздушного потока и/или температуры при возрастании влажности или загазованности в помещении, используйте внешний датчик качества воздуха (влажности, загазованности) с регулируемой уставкой. Контакт датчика, замыкающийся при увеличении влажности или загазованности, включить между любой настроенной клеммой 17, 18, 19, 20, 21 и любой из клемм 13, 16, 22, 26. для управления ДУ уставкой.

3

## Управление вентиляцией

## **18 Описание работы**

#### **18.1. Первое включение**

18.1.1. При изготовлении контроллера, производителем выбрана программа для управления вентиляцией с водяным калорифером, которая начинает работать сразу после подачи питающего напряжения.

18.1.2. Программа хранится в энергонезависимой памяти и не требует электропитания для сохранения данных.

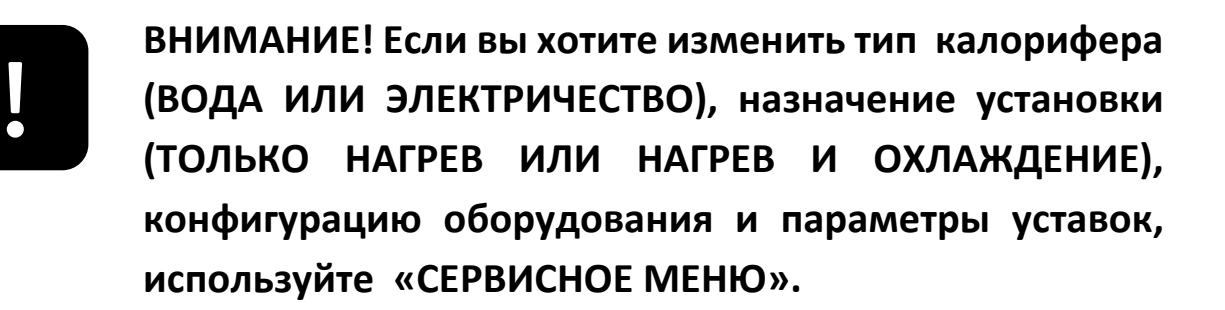

ВНИМАНИЕ! Если при подаче питания на дисплей выводятся сообщения об авариях, препятствующие входу в "СЕРВИСНОЕ МЕНЮ", необходимо нажатием кнопки **мореня** сбросить показания всех аварий до появления в верхней строке надписи:

#### **Выключено**

или

#### **Дежурный режим**

После этого можно войти в "СЕРВИСНОЕ МЕНЮ" нажатием кнопки с маркером  $\mathbf{\mathbf{\mathfrak{S}}}$ .

18.1.3. Установленная производителем программа имеет конфигурацию и уставки, указанные в четвертом столбце «СЕРВИСНОГО МЕНЮ», под наименованием «ПО УМОЛЧАНИЮ». Уставки «ПО УМОЛЧАНИЮ» подходят для большей части систем кондиционирования, вентиляции и отопления. Программа может быть изменена в соответствии с используемым оборудованием и требуемым уровнем комфорта.

Тип нагревателя необходимо выбрать до программирования остальных пунктов меню, т.к. от значения этого параметра зависят ВСЕ остальные пункты. Обратите внимание, что значения «ПО УМОЛЧАНИЮ», указанные в четвертом столбце «СЕРВИСНОГО МЕНЮ», различны и программируются в зависимости от выбора Типа нагревателя. Программировать параметры «ПО УМОЛЧАНИЮ» можно ТОЛЬКО после выбора Типа нагревателя. **!**

18.1.4. Предусмотрено два состояния системы управления: «Дежурный режим» — в состоянии «Выключено» и «Рабочий режим» — в состоянии «Включено».

После подачи питания на контроллер на дисплее появляется надпись, в верхней строке с правой стороны указана версия программы:

#### **CON Vx.x**

#### **Тест системы...**

и затем, с задержкой:

#### **Дежурный режим**

#### **Тз: 20 Тв: 20**

Контроллер находится в «Дежурном режиме».

Если после подачи питания надпись «Дежурный режим» не появилась, пульт управления не светится или показания хаотичны, а также, если контроллер не реагирует на нажатие кнопок, возможно, требуется очистка памяти данных. Для очистки памяти данных, снимите питающее напряжение, нажмите и одновременно удерживайте три кнопки  $\boxed{\phantom{a}}$ ,  $\boxed{\phantom{a}}$  с маркером  $\mathbf{\$}$ ,  $\boxed{\phantom{a}}$  с маркером $\phantom{a}^{\circ}$ С и в этом состоянии подайте питающее напряжение, после звукового сигнала

отпустите кнопки.

#### **Управление вентиляцией 79**

 После этой операции контроллер запрограммирован на работу с водяным калорифером и параметрами «По умолчанию». Если у вас другая конфигурация, необходимо снова запрограммировать все пункты Сервисного меню.

#### **18.2. Включение и выключение контроллера**

#### **18.2.1. При использовании электрического калорифера**

18.2.1.1. Если в «СЕРВИСНОМ МЕНЮ» в пункте 1)Тип нагревателя, выбраны подпункты 2)Электричество плавно, или 3)Электричество плавно + ступени, значит, ваш контроллер сконфигурирован для управления электрическим калорифером.

18.2.1.2. Управление первой ступенью электрического калорифера может осуществляться двумя способами:

1) Плавно, дальше можно выбрать: 1) ШИМ или 2) 0…10В.

*\* ШИМ — широтно-импульсная модуляция, при которой управляющий сигнал имеет постоянный период и напряжение, а длительность импульса (ширина импульса) увеличивается пропорционально необходимому воздействию (потребности в обогреве).*

*\* 0…10В – стандартный сигнал, при котором напряжение управляющего сигнала увеличивается пропорционально необходимому воздействию (потребности в обогреве).*

2) Дискретно с гистерезисом 1 °С.

18.2.1.3. Сигнал управления с гистерезисом, формируется на одном из выходов 5, 7, 9, 11 (реле 2, 3, 4, 5). Номер клеммы указывается на дисплее при выборе в «СЕРВИСНОМ МЕНЮ» типа нагревателя.

В этом случае, в «Дежурном режиме» на дисплей выводится надпись:

#### **Выключено**

18.2.1.4. Для включения контроллера нажмите и удерживайте кнопку **ENWOFF]** и после появления короткого звукового сигнала стпустите.

Контроллер перейдет в «Рабочий режим». На дисплее появится сообщение. Например:

#### **Прогрев**

#### **Секунд 10**

Контроллер осуществляет прогрев калорифера, чтобы исключить подачу холодного воздуха при пуске вентиляции. В нижней строке отображается время прогрева в секундах и происходит обратный отсчет времени до подачи сигнала на включение системы (пуска вентилятора и открытия заслонки наружного воздуха). 18.2.1.5. Время прогрева устанавливается в «СЕРВИСНОМ МЕНЮ».

Если Вы хотите пропустить прогрев, нажмите и удерживайте кнопку *ENNOFF* **и после появления короткого звукового сигнала** отпустите. Контроллер пропустит прогрев и сразу включит систему. 18.2.1.6. По истечении времени прогрева контроллер включит систему в «Рабочий режим».

На дисплее появится сообщение, например:

**Тз: 25 Тк: 20** 

#### **Скорость=40%**

В верхней строке отображается заданная температура уставки Тз и текущая температура воздуха в канале Тк. В нижней строке скорость вентилятора.

18.2.1.7. Для выключения климатической системы нажмите и удерживайте кнопку включения, после появления второго звукового сигнала отпустите (если отпустить кнопку после первого звукового сигнала, контроллер не выключится, а сменит показания в нижней строке дисплея), контроллер перейдет в «Режим продувки». На дисплее появится надпись:

#### **Продувка**

#### **Секунд 10**

Это режим охлаждения калорифера. Время работы системы в этом режиме устанавливается в «СЕРВИСНОМ МЕНЮ». При этом сигнал

управления становится равным нулю, калорифер выключается, а вентилятор продолжает работать на максимальной скорости. По истечении времени продувки, вся система выключится и перейдет в дежурный режим.

18.2.1.8. Если вы хотите пропустить продувку, нажмите и удерживайте кнопку <u>lewerel</u> и после появления короткого звукового сигнала отпустите. Контроллер пропустит продувку и сразу выключит климатическую систему. В верхней строке дисплея появится надпись:

#### **Выключено**

18.2.1.9. Для включения климатической системы нажмите и удерживайте кнопку и после появления короткого звукового сигнала отпустите. Контроллер перейдет в «Рабочий режим» со всеми установками, которые были до выключения.

#### **18.2.2. При использовании водяного калорифера**

18.2.2.1. Если в «СЕРВИСНОМ МЕНЮ» в пункте **1)Тип нагревателя** выбран подпункт **1) Вода***,* значит ваш контроллер сконфигурирован для управления водяным калорифером горячей воды.

18.2.2.2. Для управления приводом клапана горячей воды используется:

1) Аналоговое управление (0..10В) на одном из выходов Y1, Y2 (0..10 В) относительно любой из клемм 13, 16, 22, 26 (общий провод для датчиков температуры, входов аварийных сигнализаций и выходов 0…10 В). Номер клеммы указывается на дисплее при выборе в «СЕРВИСНОМ МЕНЮ» типа нагревателя.

В этом случае, в «Дежурном режиме» на дисплей выводится надпись:

#### **Дежурный режим**

**Тз: 20 Тв: 20** 

В нижней строке дисплея, в «Дежурном режиме» отображается заданная температура уставки обратной воды Тз и текущей температуры обратной воды Тв.

18.2.2.3. Поддерживаются две функции:

- функция контроля и регулировки температуры обратной воды, согласно уставке **ͨТо̬̍͘ вод̼ д̖̙ͩ͘** выставленной в «СЕРВИСНОМ МЕНЮ»;
- функция активной защиты водяного калорифера от замораживания, по температуре обратной воды.

18.2.2.4. Функция защиты от замораживания контролирует опасное снижение температуры обратной воды. При снижении температуры обратной воды, ниже температуры угрозы замораживания «**Тугр.** зам.», выставленной в «СЕРВИСНОМ МЕНЮ», привод водяного клапана открывается полностью, раздается прерывистый звуковой сигнал и на дисплей выводится соответствующее текстовое сообщение. После того как температура обратной воды превысит Тобр. в.деж. (уставка температуры обратной воды для дежурного режима) контроллер выйдет из аварийного режима.

18.2.2.5. Для включения контроллера, нажмите и удерживайте кнопку **DRANDFER** . После появления короткого звукового сигнала отпустите. Контроллер перейдет в режим прогрева. На дисплее появится сообщение. Например:

#### **Прогрев 180**

#### **Тз: 40 Тв: 25**

Контроллер осуществляет первичный прогрев водяного калорифера горячей воды, чтобы исключить подачу холодного воздуха при пуске. В нижней строке отображается заданная температура обратной воды при прогреве «Тз» и текущая температуры обратной воды («Тз» для

прогрева рассчитывается контроллером как сумма «Тз» воздуха в канале + поправка в градусах, программируемая из «СЕРВИСНОГО МЕНЮ»). Это температура, до которой будет прогрет водяной калорифер перед подачей сигнала на включение системы (пуском вентилятора и открытием заслонки наружного воздуха).

18.2.2.6. Если температура обратной воды не достигает требуемой температуры прогрева калорифера (например, из-за недостаточной температуры воды на входе), то контроллер осуществит прогрев по времени указанном в первой строке рядом с надписью «Прогрев».

18.2.2.7. Если вы хотите пропустить первичный прогрев, нажмите и удерживайте кнопку и после появления короткого звукового сигнала отпустите.

Контроллер пропустит прогрев и перейдет в рабочий режим. На дисплее появится сообщение, например:

#### **Тз: 25 Тк: 20**

#### **Скорость=40%**

В верхней строке отображается заданная температура уставки Тз и текущая температура воздуха в канале Тк. В нижней строке — скорость вентилятора.

18.2.2.8. Для выключения климатической системы нажмите и удерживайте кнопку **ENNOFFE** и после появления второго звукового сигнала отпустите (если отпустить кнопку после первого звукового сигнала, контроллер не выключится, а сменит показания в нижней строке дисплея), контроллер перейдет в «Дежурный режим».

На дисплее появится надпись:

#### **Дежурный режим**

#### **Тз: 20 Тв: 20**

В нижней строке дисплея, в «Дежурном режиме», отображается заданная температура уставки обратной воды и текущая температура обратной воды. Температура обратной воды в «Дежурном режиме» программируется из «СЕРВИСНОГО МЕНЮ».

18.2.2.9. Для включения климатической системы нажмите и удерживайте кнопку и после появления короткого звукового сигнала отпустите. Контроллер перейдет в «Рабочий режим» со всеми установками, которые были до выключения.

#### **18.3. Изменение температуры уставки**

18.3.1. В контроллере предусмотрено изменение температуры воздуха в канале (или прямой воды в устройствах обогрева) от +5 до +150 градусов Цельсия. Диапазон точного поддержания температуры зависит от типа датчика.

18.3.2. С контроллером используются датчики стандартов PT1000, NTC10K (B3950), NTC-термисторы 10-15 кОм (хар-ка REGIN), NI1000, NI1000ͲTK5000 (см. пункт **13) Тип датчиков**)

За пределами диапазона датчика, контроллер будет продолжать поддерживать температуру уставки, но абсолютная погрешность поддержания температуры будет зависеть от погрешности датчика и может быть слишком велика.

**ВНИМАНИЕ! Тип подключенных датчиков (в канале, обратной горячей воды, в помещении), должен совпадать с типом, выставленном для соответствующих датчиков в «СЕРВИСНОМ МЕНЮ». !**

18.3.3. Сравните маркировку используемых вами датчиков температуры и убедитесь, что в «СЕРВИСНОМ МЕНЮ» в разделе **13) Тип датчиков** установлены правильные значения. 18.3.4. Для изменения температуры уставки нажмите на любую из кнопок  $\boxed{\pm}$  или  $\boxed{\underline{-}}$  с маркером  $\mathbb {C}$  . В верхней строке начнут меняться показания заданной температуры воздуха в канале «Тз». Для ускорения процедуры можно нажать одну из кнопок и держать до нужного значения, а затем отпустить. Через 1 секунду после последнего нажатия контроллер примет новое значение температуры уставки.

#### **18.4. Изменение скорости вращения вентилятора**

18.4.1. В контроллере предусмотрено два способа регулировки скорости:

- плавно от 10% до 100%, с шагом 10% по аналоговому сигналу 0..10В
- дискретно с помощью коммутации, 3 скорости, релейными программируемыми выходами 5, 7, 9, 11 (реле 2, 3, 4, 5).

Выбор способа управления осуществляется из «СЕРВИСНОГО МЕНЮ» (См. раздел *10)Конфигурация скорости)*

18.4.2. Точность сигнала управления по напряжению на аналоговом выходе не хуже +/-5%:

Выключено - 0 вольт  $10\% - 1$  вольт

 $20\% - 2$  вольта

- $30\% 3$  вольта
- $40\% 4$  вольта
- $50\% 5$  вольт
- $60\% 6$  вольт
- 70% 7 вольт
- $80\% 8$  вольт

90% – 9 вольт

100% - 10 вольт

18.4.3. Для изменения скорости вращения вентилятора, нажмите на любую из кнопок  $\lfloor \pm \rfloor$ или  $\lfloor \pm \rfloor$  с маркером  $\, {\bf S}$  .

В нижней строке начнут меняться показания уставки скорости вентилятора **«Скорость ХХ%»**. Для ускорения процедуры можно нажать одну из кнопок и держать до нужного значения, а затем отпустить.

Через 1 секунду после последнего нажатия контроллер примет новое значение уставки скорости вентилятора.

#### **18.5. Просмотр показаний всех датчиков температуры**

18.5.1. В рабочем режиме, в нижней строке дисплея выводятся показания скорости вентилятора, а в верхней — показания заданной температуры уставки для воздуха канале и текущей температуры регулируемого процесса (Тк (для канала) или Тп (для помещения)). 18.5.2. Для просмотра показаний остальных датчиков температуры (зависит от количества используемых датчиков), нажмите и удерживайте кнопку и после появления первого звукового сигнала отпустите. При этом в нижней строке дисплея, вместо показаний скорости, появятся показания остальных датчиков температуры, используемых в вашей установке.

18.5.3. Для возврата в режим показаний скорости вентилятора, нажмите и удерживайте кнопку и после появления первого звукового сигнала отпустите.

18.5.4. При переключении скоростей вентилятора, показания нижней строки автоматически переключаются на отображение скорости вентилятора.

4

# Техническое обслуживание

**88 Техническое обслуживание**

## **19 Техническое обслуживание**

Техническое обслуживание контроллера проводится не реже одного раза в шесть месяцев и должно состоять в контроле крепления, контроле электрических соединений, удалении пыли и грязи с клеммника.

### **20 Восстановление пароля**

Для восстановления утраченного пароля необходимо обратиться к производителю оборудования:

ООО «ЭЛЕКТРОТЕСТ ИНЖИНИРИНГ» Тел. 8-800-777-9606, 8-495-789-9606, E-mail: zakaz@electrotest.ru

При обращении необходимо назвать ID номер устройства (показывается в верхней строке при запросе пароля) и подтвердить легитимность владения прибором (накладная, счет-фактура, акт выполненных работ).

## **21 Известные затруднения**

10.1. Если дисплей контроллера не светится или показания хаотичны, а также, если контроллер не реагирует на нажатие кнопок, возможно, требуется очистка памяти данных.

Для очистки памяти данных, снимите питающее напряжение, нажмите и удерживайте три кнопки:

- 1.  $\boxed{\pm}$  с маркером  $\blacktriangleright$
- 2.  $\boxed{\pm}$  с маркером  $\textdegree C$

**Одновременно!**

#### $3.$   $\sqrt{ONOFF}$

В этом состоянии подайте питающее напряжение, после звукового сигнала отпустите кнопки.

#### **Внимание! Текущие настройки системы будут сброшены!**

После этой операции контроллер будет запрограммирован на работу с водяным калорифером и параметрами «По умолчанию». Если у вас другая конфигурация, необходимо снова запрограммировать все пункты Сервисного меню.

10.2. В случае, если операции, указанные в пунктах 8.1, не восстановили нормальную работу контроллера, а также при возникновении любых других неисправностей или отклонений в работе, немедленно отключите контроллер от сети (снимите питающее напряжение).

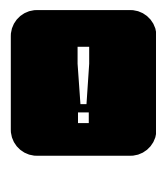

**Эксплуатация контроллера, имеющего неисправность, не допускается! В этом случае обращайтесь в сервисный центр фирмыпоставщика.** 

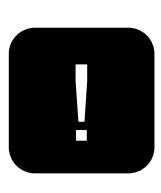

**ВНИМАНИЕ! Контроллер не предназначен для самостоятельного ремонта! При самостоятельном ремонте или переделке, а также эксплуатации контроллера имеющего неисправность, теряется право на гарантию, никакие претензии не принимаются.** 

10.3. Версию программного обеспечения можно узнать при включении питания контроллера, либо при выходе из «СЕРВИСНОГО МЕНЮ» в верхней строке справа.